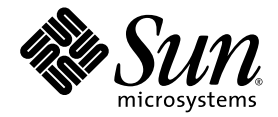

# Notes de mise à jour du Supplément Solaris™ 8 2/04 pour les produits matériels Sun™

Comprend des notes de mise à jour supplémentaires et des annonces de fin de prise en charge relatives à l'environnement d'exploitation Solaris 8 2/04 installé sur des produits matériels Sun

Sun Microsystems, Inc. 4150 Network Circle Santa Clara, CA 95054 U.S.A. 650-960-1300

Référence n˚ 817-4555-10 Février 2004, révision A

Envoyez vos commentaires sur ce document à : docfeedback@sun.com

Copyright 2004 Sun Microsystems, Inc., 4150 Network Circle, Santa Clara, California 95054, Etats-Unis. Tous droits réservés.

Sun Microsystems, Inc. possède les droits de propriété intellectuelle relatifs à la technologie incorporée dans le produit qui est décrit dans ce document. En particulier, et sans limitation aucune, ces droits de propriété intellectuelle peuvent inclure un ou plusieurs des brevets américains répertoriés sur http://www.sun.com/patents et un ou plusieurs brevets supplémentaires ou applications en instance de brevet aux Etats-Unis et dans d'autres pays.

Ce produit ou document est protégé par un copyright et distribué avec des licences qui en restreignent l'utilisation, la copie, la distribution et la décompilation. Aucune partie de ce produit ou document ne peut être reproduite sous aucune forme, par quelque moyen que ce soit, sans l'autorisation préalable et écrite de Sun et de ses bailleurs de licence, s'il  $\dot{y}$  en a.

Le logiciel détenu par des tiers, et qui comprend la technologie relative aux polices de caractères, est protégé par un copyright et licencié par des fournisseurs de Sun.

Des parties de ce produit pourront être dérivées des systèmes Berkeley BSD licenciés par l'Université de Californie. UNIX est une marque déposée aux Etats-Unis et dans d'autres pays et licenciée exclusivement par X/Open Company, Ltd.

Sun, Sun Microsystems, le logo Sun, AnswerBook2, docs.sun.com, Sun Enterprise, OpenBoot, Sun Enterprise Authentication Mechanism, Sun Fast Ethernet, Sun Quad Fast Ethernet, Xterminal, StarOffice, SunHSI/S, SunHSI/P, SunFDDI, Ultra, Sun MediaCenter, JDK, SunATM, SunScreen, Sun Enterprise SyMON, Power Management, SunVTS, Solstice DiskSuite, SunForum, Sun StorEdge, SunSolve, SunSwift, Sun Fire, Starfire, Sun Blade, Netra, Java et Solaris sont des marques de fabrique ou des marques déposées de Sun Microsystems, Inc. aux Etats-Unis et dans d'autres pays.

Toutes les marques SPARC sont utilisées sous licence et sont des marques de fabrique ou des marques déposées de SPARC International, Inc. aux Etats-Unis et dans d'autres pays. Les produits portant les marques SPARC sont basés sur une architecture développée par Sun Microsystems, Inc.

L'interface d'utilisation graphique OPEN LOOK et Sun™ a été développée par Sun Microsystems, Inc. pour ses utilisateurs et licenciés. Sun reconnaît les efforts de pionniers de Xerox pour la recherche et le développement du concept des interfaces d'utilisation visuelle ou graphique pour l'industrie de l'informatique. Sun détient une licence non-exclusive de Xerox sur l'interface d'utilisation graphique Xerox, cette licence couvrant également les licenciés de Sun qui mettent en place l'interface d'utilisation graphique OPEN LOOK et qui en outre se conforment aux licences écrites de Sun.

LA DOCUMENTATION EST FOURNIE « EN L'ÉTAT » ET TOUTES AUTRES CONDITIONS, DECLARATIONS ET GARANTIES EXPRESSES OU TACITES SONT FORMELLEMENT EXCLUES, DANS LA MESURE AUTORISEE PAR LA LOI APPLICABLE, Y COMPRIS NOTAMMENT TOUTE GARANTIE IMPLICITE RELATIVE A LA QUALITE MARCHANDE, A L'APTITUDE A UNE UTILISATION PARTICULIERE OU A L'ABSENCE DE CONTREFACON.

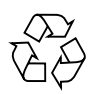

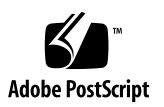

### Table des matières

#### **1. [Dernières nouvelles 1](#page-8-0)**

[Absence de contenu d'OEM dans cette version](#page-9-0) 2 [Prise en charge des produits vendus séparément 2](#page-9-1) [Plates-formes supplémentaires prises en charge](#page-10-0) 3 [Documents contenus sur le CD Solaris 8 2/04 Software Supplement 4](#page-11-0) [Mise à jour de la mémoire Flash PROM pour un fonctionnement à 64 bits](#page-13-0) 6

[Le CD de mise à jour de la mémoire Flash PROM n'est plus inclus](#page-13-1) 6 [Problèmes liés au Removable Media Manager](#page-14-0) 7 [Patch permettant l'amorçage à partir d'un lecteur de DVD-ROM](#page-14-1) 7 [Patchs permettant l'activation de StarOffice 6.0 7](#page-14-2) [Lecteurs de DVD-ROM/CD-ROM et systèmes sans moniteur](#page-15-0) 8 [Installation des produits du CD Supplement à partir d'un DVD 8](#page-15-1) Patch n°114152-01 disponible 8

#### **2. [Annonces de fin de prise en charge](#page-16-0) 9**

[Produits n'étant plus pris en charge dans l'environnement d'exploitation](#page-16-1) Solaris  $8\overline{9}$ 

[Systèmes Sun4c](#page-16-2) 9 [SPARCstation Voyager 1](#page-17-0)0 [SPARC Xterminal 1 1](#page-17-1)0

[ShowMe TV 1](#page-17-2)0 [Visualiseur de fichiers PC](#page-17-3) 10 [PC Launcher 1](#page-17-4)0 [Mises à jour de maintenance de Solaris](#page-17-5) 10 [Produits dont la fin de prise en charge est proche](#page-18-0) 11 [Serveurs sun4d \(32 bits uniquement\) 1](#page-18-1)1 [Gestionnaires Quad Ethernet](#page-18-2) qe et qec 11 [E/S multivoie Alternate Pathing 1](#page-18-3)1 [Gestionnaires](#page-18-4) le, SunHSI/S, SunFDDI/S, SunFDDI/P 11 [Gestionnaires réseau Token Ring 1](#page-19-0)2 [Gestionnaire SPC 1](#page-19-1)2 [Groupe de plates-formes Sun4m](#page-19-2) 12

#### **3. [Problèmes en suspens](#page-20-0) 13**

[Problèmes relatifs aux applications 1](#page-20-1)3

[Sun StorEdge SAN : utilisez les dernières mises à niveau 1](#page-20-2)3

[SunScreen SKIP 1.1.1 n'est pas pris en charge dans l'environnement](#page-21-0) [d'exploitation Solaris 8 2/04 1](#page-21-0)4

[Problèmes PCMCIA](#page-21-1) 14

[Notes de version relatives au logiciel LOMlite 2 Lights Out Management 1](#page-22-0)5

[Solstice DiskSuite et Alternate Pathing \(Bogue ID 4367639\)](#page-26-0) 19

[Vulnérabilité du serveur de base de données ToolTalk pouvant donner accès](#page-26-1) [au répertoire racine \(Bogue ID 4499995\) 1](#page-26-1)9

[échec de l'installation du package Veritas sur Solaris 8 2/04](#page-27-0) [\(Bogue ID 4950830\) 2](#page-27-0)0

[échec de l'installation du package](#page-27-1) VRTSvxfs de Veritas (Bogue ID 4820479) 20

[SunVTS 5.1 Patch Set 5 \(PS5\)](#page-28-0) 21

[Notes de version relatives à Sun Remote System Control 2.2 3](#page-40-0)3

[Problèmes liés à la plate-forme 4](#page-49-0)2

[Problèmes liés aux Netra T4/Netra T20 4](#page-49-1)2

[Systèmes Sun Blade 4](#page-52-0)5

[Errata - Documentation 4](#page-53-0)6

*[Guide de la plate-forme matérielle Sun Solaris 8 2/04](#page-53-1)* 46

[Références à la documentation MPxIO](#page-53-2) 46

*[SSP 3.5 Installation Guide and Release Notes](#page-54-0)* 47

[Page de manuel](#page-54-1) eri(7d) 47

[Autres problèmes](#page-54-2) 47

[Gestionnaires réseau installés par défaut](#page-54-3) 47

- [Le Serial Parallel Controller Driver \(gestionnaire du contrôleur parallèle/](#page-55-0) [série\) ne prend pas en charge la reconfiguration dynamique](#page-55-0) [\(Bogue ID 4177805\) 4](#page-55-0)8
- [Certains lecteurs de DVD et de CD-ROM ne réussissent pas à initialiser](#page-55-1) [Solaris \(Bogue ID 4397457\) 4](#page-55-1)8
- [Blocage de la FDDI en cas de surcharge \(Bogue ID 4485758, 4174861,](#page-55-2) [4486543\)](#page-55-2) 48
- [L'écran du moniteur se vide si Stop-A est sélectionné pendant un](#page-56-0) [verrouillage d'écran \(Bogue ID 4519346\)](#page-56-0) 49
- [U-Code ne se recharge pas après le téléchargement du gestionnaire IFB](#page-56-1) [\(Bogue ID 4532844\) 4](#page-56-1)9

[Structure USB double 5](#page-57-0)0

[Lecteurs de disquettes USB](#page-61-0) 54

- [SunFDDI et l'initialisation sans disque \(Bogue ID 4390228\) 5](#page-64-0)7
- [L'installation de plusieurs cartes Sun GigaSwift Ethernet risque de](#page-64-1) [causer le blocage du système \(Bogue ID 4336400, 4365263,](#page-64-1) [4431409\)](#page-64-1) 57
- [L'exécution du package](#page-64-2) cpr risque de causer le blocage du système (Bogue ID 4466393) 57
- [Impossible de déconnecter les contrôleurs SCSI à l'aide de DR](#page-65-0) [\(Bogue ID 4446253\) 5](#page-65-0)8

[échec de la commande](#page-65-1) cfgadm -c unconfigure suite à l'échec de qlc detach (Bogue ID 4881110) 58

[Le gestionnaire wrsm ne se charge pas automatiquement](#page-65-2) [\(Bogue ID 4975878\) 5](#page-65-2)8

[L'interruption d'une connexion RSM peut entraîner le vidage du noyau](#page-66-0) [\(dump core\) par l'application \(Bogue ID 4966095\)](#page-66-0) 59

#### **4. [AP 2.3.1 sur les serveurs Sun Enterprise](#page-68-0) 61**

[AP 2.3.1 sur les serveurs Sun Enterprise 6](#page-68-1)1

[Prise en charge AP future 6](#page-68-2)1

[Problèmes d'installation 6](#page-69-0)2

[Problèmes d'ordre général 6](#page-71-0)4

[Bogues/RFE connus 6](#page-75-0)8

[Bogues corrigés 6](#page-76-0)9

[Autres bogues](#page-76-1) 69

#### **5. [Problèmes relatifs aux systèmes de milieu de gamme Sun Fire 7](#page-78-0)1**

[Reconfiguration dynamique sur des systèmes de milieu de gamme Sun Fire 7](#page-78-1)1

[Sun Management Center](#page-79-0) 72

[Prise en charge de la DR en fonction du système](#page-79-1) 72

[Fonction Page Retire](#page-80-0) 73

[Mise à jour du microprogramme du système 7](#page-80-1)3

[Limites connues de la fonctionnalité DR 7](#page-80-2)3

[Limites générales de la DR 7](#page-80-3)3

[Limites propres à CompactPCI](#page-81-0) 74

[Procédures de mise en ligne/hors ligne d'une interface réseau cPCI](#page-82-0) [\(IPMP\)](#page-82-0) 75

[Quiescence du système d'exploitation 7](#page-83-0)6

[Bogues du logiciel de reconfiguration dynamique](#page-84-0) 77

[Bogues connus 7](#page-84-1)7

#### **6. [Problèmes relatifs aux systèmes de milieu de gamme Sun Enterprise 8](#page-90-0)3**

[Reconfiguration dynamique des systèmes de milieu de gamme Sun](#page-90-1) [Enterprise 8](#page-90-1)3 [Matériel pris en charge](#page-91-0) 84 [Microprogrammes](#page-91-1) 84 [Notes sur le logiciel 8](#page-93-0)6 [Bogues connus 8](#page-95-0)8

**7. [Notes de mise à jour relatives aux serveurs Sun Enterprise 10000 9](#page-100-0)3**

[Problèmes en suspens relatifs à SSP 3.5 9](#page-100-1)3

[Reconfiguration dynamique 9](#page-101-0)4

[Problèmes d'ordre général 9](#page-101-1)4

[InterDomain Networks \(IDN\)](#page-102-0) 95

[Problèmes d'ordre général 9](#page-102-1)5

[Environnement d'exploitation Solaris](#page-103-0) 96

[Problèmes d'ordre général 9](#page-103-1)6

[Bogues connus 9](#page-105-0)8

#### **8. [Problèmes relatifs aux systèmes haut de gamme Sun Fire](#page-106-0) 99**

[Reconfiguration dynamique sur les systèmes haut de gamme Sun Fire](#page-106-1) 99 [Bogues connus relatifs à la reconfiguration dynamique](#page-106-2) 99 [Bogues connus non liés au module DR](#page-110-0) 103

#### CHAPITRE **1**

## <span id="page-8-0"></span>Dernières nouvelles

Ce manuel récapitule :

- Les nouvelles de dernière minute (Objet de ce chapitre) ;
- Les annonces de fin de prise en charge actuelles et à venir (Chapitre 2) ;
- Les problèmes en suspens (Chapitre 3) ;
- Les problèmes relatifs à Alternate Pathing (Chapitre 4) ;
- Les problèmes relatifs aux systèmes de milieu de gamme Sun Fire (Chapitre 5) ;
- Les problèmes relatifs aux systèmes de milieu de gamme Sun Enterprise (Chapitre 6) ;
- Les problèmes relatifs aux serveurs Sun Enterprise™ 10000 (Chapitre 7) ;
- Les problèmes relatifs aux serveurs haut de gamme Sun Fire (Chapitre 8) ;

Ce manuel complète les documents *Guide de la plate-forme matérielle Sun Solaris 8 2/04* et *Notes de mise à jour de Solaris 8 2/04.*

Les patchs compris dans cette version et mis au point après la sortie de Solaris 8 sont répertoriés par numéro en ligne dans les *Notes de mise à jour de Solaris 8 2/04* disponibles à l'adresse suivante :

http://docs.sun.com

# <span id="page-9-0"></span>Absence de contenu d'OEM dans cette version

Le support Solaris 8 2/04 ne comprend pas de contenu d'OEM permettant de prendre en charge les systèmes matériels qui ne sont pas de marque Sun.

## <span id="page-9-1"></span>Prise en charge des produits vendus séparément

Bien que le logiciel Solaris 8 2/04 ait été conçu et testé pour être compatible avec les versions précédentes, il est possible que certaines applications ne soient pas 100 % ABI-compatibles. Contactez directement le fournisseur du produit concerné pour toute information sur la compatibilité.

Si vous effectuez une mise à niveau à partir d'une version précédente de Solaris et avez installé des produits fournis séparément, par Sun ou une autre société, vous devez commencer par vous assurer que tous ces produits sont pris en charge par l'environnement d'exploitation Solaris 8 2/04. En fonction de l'état de chaque produit, vous disposez de trois options :

- Vérifier que la version existante du produit est prise en charge par l'environnement d'exploitation Solaris 8 2/04.
- Acheter et installer une nouvelle version du produit qui soit prise en charge par l'environnement d'exploitation Solaris 8 2/04. Notez que dans ce cas, il vous faudra peut-être supprimer la version précédente du produit avant d'effectuer la mise à niveau vers l'environnement d'exploitation Solaris 8 2/04. Pour plus d'informations, reportez-vous à la documentation du produit concerné.
- Supprimer le produit avant d'effectuer la mise à niveau vers l'environnement d'exploitation Solaris 8 2/04.

Pour plus d'informations, contactez le fournisseur du produit concerné ou votre conseiller agréé Sun, ou visitez le site Web suivant :

http://sunsolve.sun.com/pubpatch

# <span id="page-10-0"></span>Plates-formes supplémentaires prises en charge

Outre les plates-formes indiquées dans le *Guide de la plate-forme matérielle Sun Solaris 8 2/04*, les plates-formes recensées dans le TABLEAU 1-1 sont également prise en charge :

| <b>Système</b> | Nom de la plate-forme         | Groupe |
|----------------|-------------------------------|--------|
| Sun Fire E2900 | SUNW, Sun-Fire                | sun4u  |
| Sun Fire E4900 | SUNW, Sun-Fire                | sun4u  |
| Sun Fire E6900 | SUNW, Sun-Fire                | sun4u  |
| Sun Fire E7900 | SUNW, Sun-Fire                | sun4u  |
| Sun Fire E20K  | SUNW, Sun-Fire-Enterprise-20K | sun4u  |
| Sun Fire E25K  | SUNW, Sun-Fire-Enterprise-25K | sun4u  |

**TABLEAU 1-1** Plates-formes supplémentaires prises en charge par Solaris 8 2/04

# <span id="page-11-0"></span>Documents contenus sur le CD Solaris 8 2/04 Software Supplement

**Remarque –** Dans ce document, le CD intitulé « Solaris 8 2/04 Software Supplement » est appelé « CD Supplement ».

Le TABLEAU 1-2 répertorie les documents disponibles sur le CD Supplement qui ne sont pas inclus dans les ensembles AnswerBook™ ni dans les pages de manuel :

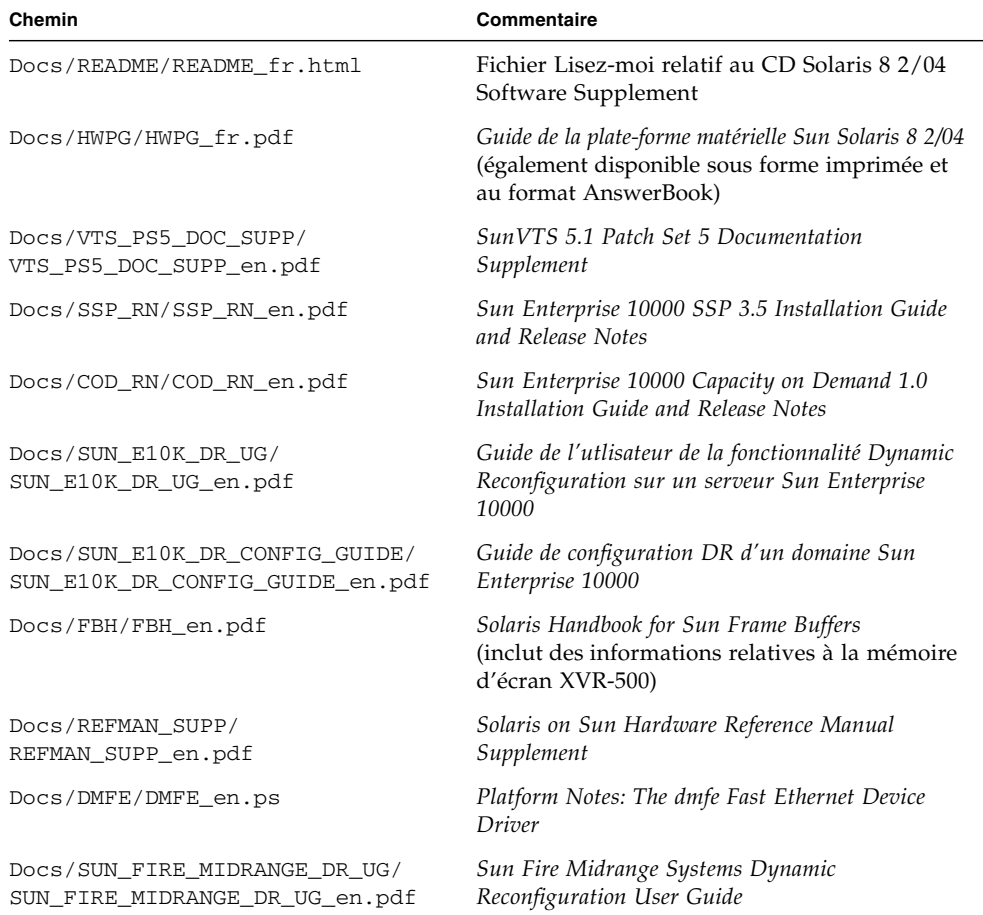

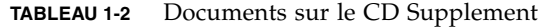

| Chemin                                                                                       | Commentaire                                                                                                    |  |
|----------------------------------------------------------------------------------------------|----------------------------------------------------------------------------------------------------|--|
| Docs/SUN_FIRE_15K12K_DR_UG/                                                                  | Sun Fire 15K/12K Dynamic Reconfiguration User                                                                                                    |  |
| SUN_FIRE_15K12K_DR_UG_en.pdf                                                                 | Guide                                                                                                    |  |
| SunForum_3.1/Docs/sunforumUG.ps                                                              | Guide de l'utilisateur de SunForum IM                                                                                                    |  |
| RSC_2.2.2/Product/SUNWrscd                                                                   | Guide de l'utilisateur du Sun Remote System<br>Control (RSC) 2.2<br>Remarque : ce document est installé à partir<br>d'un package dans le cadre de l'installation du<br>programme RSC. |  |
| System_Management_Services_1.3/                                                              | Notes de mise à jour de System Management                                                                                                    |  |
| Docs/SMS_RN/SMS_RN_en.pdf                                                                    | Services (SMS) 1.3                                                                                                    |  |
| System_Management_Services_1.3/<br>Docs/SUN_FIRE_HIGHEND_SOG/<br>SUN_FIRE_HIGHEND_SOG_fr.pdf | Guide de présentation des logiciels pour systèmes<br>haut de gamme Sun Fire                                                                                                    |  |
| System_Management_Services_1.3/                                                              | Guide d'installation de System Management                                                                                                    |  |
| Docs/SMS_INST/SMS_INST_fr.pdf                                                                | Services (SMS) 1.3                                                                                                    |  |
| System_Management_Services_1.3/                                                              | System Management Services (SMS) 1.3                                                                                                    |  |
| Docs/SMS_ADMIN/SMS_ADMIN_en.pdf                                                              | Administrator Guide                                                                                                    |  |
| System_Management_Services_1.3/                                                              | System Management Services (SMS) 1.3 Reference                                                                                                    |  |
| Docs/SMS_REFMAN/SMS_REFMAN_en.pdf                                                            | Manual                                                                                                    |  |
| Docs/SMS_DR_UG/SMS_DR_UG_en.pdf                                                              | System Management Services (SMS) 1.3 Dynamic<br>Reconfiguration User Guide                                                                                                    |  |

**TABLEAU 1-2** Documents sur le CD Supplement *(suite)*

**Remarque –** Le suffixe \_en indique un document en anglais. Selon les paramètres régionaux, d'autres langues peuvent être indiquées.

Le CD Supplement contient aussi d'autres documents qui se trouvent dans les packages AnswerBook™ et dans ceux des pages de manuel. Pour lire les documents inclus dans les ensembles AnswerBook, utilisez le logiciel serveur AnswerBook2™ fourni sur le CD Documentation Solaris. Pour afficher les pages de manuel, vous devez utiliser la commande man. Pour savoir comment installer ces packages à partir du CD Supplement, reportez-vous au *Guide de la plate-forme matérielle Sun Solaris 8 2/04*.

# <span id="page-13-0"></span>Mise à jour de la mémoire Flash PROM pour un fonctionnement à 64 bits

Le microprogramme OpenBoot™ de la mémoire Flash PROM de certains systèmes sun4u doit être mis à jour pour pouvoir fonctionner en mode 64 bits sous l'environnement d'exploitation Solaris 8 2/04. Pour les systèmes qui ne fonctionnent qu'en mode 32 bits (tels que les systèmes des groupes de plates-formes sun4d et sun4m), aucune mise à jour du microprogramme n'est nécessaire pour exécuter le logiciel Solaris 8 2/04.

Les seuls systèmes qui nécessitent la mise à jour de la mémoire Flash PROM sont les suivants :

- Sun Ultra<sup>™</sup> 1 ;
- Ultra 2;
- Ultra 450 et Sun Enterprise 450 ;
- Sun Enterprise 3000, 4000, 5000 et 6000.

Reportez-vous au *Guide de la plate-forme matérielle Sun Solaris 8 2/04* pour savoir comment déterminer si votre système nécessite une mise à jour de la mémoire Flash PROM et comment effectuer cette mise à jour.

En ce qui concerne les systèmes Ultra et Ultra 2, il convient de porter un bracelet antistatique pour effectuer la mise à jour. Si vous avez besoin d'un bracelet antistatique, envoyez un courrier e-mail à strap@sun.com.

## <span id="page-13-1"></span>Le CD de mise à jour de la mémoire Flash PROM n'est plus inclus

Le CD AnswerBook multimédia de mise à jour de la mémoire Flash PROM n'est plus fourni à partir de la version Solaris 8 7/01. Pour obtenir des instructions actualisées sur la mise à jour de la mémoire flash PROM, reportez-vous au document *Guide de la plate-forme matérielle Sun Solaris 8 2/04*.

# <span id="page-14-0"></span>Problèmes liés au Removable Media Manager

Le Removable Media Manager remplace les options « Ouvrir disquette » et « Ouvrir CD-ROM » qui figuraient auparavant dans les menus du CDE et du panneau avant. En ce qui concerne les descriptions des bogues et les procédures connexes, reportezvous à la section Problèmes d'exécution de Solaris, Bogues liés au CDE (Common Desktop Environment) dans le document *Notes de mise à jour de Solaris 8 10/00 (Edition pour plate-forme SPARC)* disponible sur http://docs.sun.com.

# <span id="page-14-1"></span>Patch permettant l'amorçage à partir d'un lecteur de DVD-ROM

Si votre système est équipé d'un lecteur de DVD-ROM Toshiba SD-M1401 doté du microprogramme version 1007, il ne peut pas démarrer à partir du DVD de Solaris 8 2/04.

Solution : utilisez le patch 111649-03 (ou toute version ultérieure) afin de mettre à jour le microprogramme du lecteur de DVD-ROM Toshiba SD-M1401. Vous pouvez télécharger le patch 111649-03 (ou une version ultérieure) sur le site Web SunSolve<sup>SM</sup> disponible à l'adresse suivante :

http://sunsolve.sun.com

# <span id="page-14-2"></span>Patchs permettant l'activation de StarOffice 6.0

Pour installer et exécuter StarOffice 6.0 avec Solaris 8 2/04, assurez-vous que les patchs suivants sont installés sur votre système :

- 108434-09 ou ultérieur ;
- 108435-09 ou ultérieur.

# <span id="page-15-0"></span>Lecteurs de DVD-ROM/CD-ROM et systèmes sans moniteur

La gestion de l'énergie sur les périphériques interactifs tels que les lecteurs de supports amovibles dépend de la stratégie de gestion d'énergie en vigueur sur votre moniteur et de la carte graphique de ce dernier. Lorsque l'écran est actif, les périphériques tels qu'un lecteur de CD ou de disquettes restent en mode pleine consommation, mais si vous utilisez un système sans moniteur, ces périphériques peuvent passer en mode basse consommation. Si vous souhaitez restaurer le mode normal du lecteur de CD ou disquettes, tapez simplement volcheck afin que le système d'exploitation retrouve le dernier état de chaque périphérique.

Une autre solution consiste à désactiver la gestion de l'énergie sur votre système en utilisant l'IUG dtpower. En procédant de la sorte, les périphériques ne passeront pas en mode basse consommation, même s'ils se trouvent sur un système sans terminal, et fonctionneront constamment à plein régime. Il s'agit là d'un comportement normal et non d'un bogue.

# <span id="page-15-1"></span>Installation des produits du CD Supplement à partir d'un DVD

Si vous installez Solaris en utilisant un DVD et souhaitez installer des produits du CD Supplement, sélectionnez l'option « Installation personnalisée » dans la fenêtre « Sélectionnez le type de l'installation ».

# <span id="page-15-2"></span>Patch n˚114152-01 disponible

Le patch n˚114152-01 est désormais disponible sur SunSolve pour être utilisé avec Solaris 8 8 2/04. Ce patch corrige deux bogues précédents : le bogue n˚4775194 (qui affectait tout utilisateur qui installait le package BCP japonais) et le bogue n˚4775198.

Ce package peut être obtenu sur le web à l'URL suivant :

http://sunsolve.sun.com

## <span id="page-16-0"></span>Annonces de fin de prise en charge

## <span id="page-16-1"></span>Produits n'étant plus pris en charge dans l'environnement d'exploitation Solaris 8

La prise en charge des produits suivants n'est plus assurée à partir de cette version. Pour plus d'informations, contactez votre conseiller Sun agréé.

### <span id="page-16-2"></span>Systèmes Sun4c

Les systèmes et serveurs ci-après basés sur l'architecture sun4c ne sont plus pris en charge dans cette version de Solaris :

- SPARCstation<sup>™</sup> SLC ;
- SPARCstation ELC ;
- SPARCstation IPC ;
- SPARCstation IPX ;
- SPARCstation 1;
- SPARCstation 1+ ;
- SPARCstation 2.

**Remarque –** Toutes les options matérielles (telles que les périphériques SCSI) et configurations qui dépendent de l'architecture sun4c ne sont plus prises en charge. Une liste de ces options figure dans le répertoire /Docs/HWPG du CD Supplement, dans le fichier appelé EOS.html.

### <span id="page-17-0"></span>SPARCstation Voyager

Les systèmes SPARCstation Voyager™ ne sont plus pris en charge à partir de cette version de Solaris.

### <span id="page-17-1"></span>SPARC Xterminal 1

Les systèmes SPARC Xterminal 1™ ne sont plus pris en charge à partir de cette version de Solaris.

### <span id="page-17-2"></span>ShowMe TV

ShowMe TV™ n'est pas pris en charge par cette version de Solaris.

## <span id="page-17-3"></span>Visualiseur de fichiers PC

Le visualiseur de fichiers PC n'est pas pris en charge par cette version de Solaris.

### <span id="page-17-4"></span>PC Launcher

PC Launcher n'est pas pris en charge par cette version de Solaris.

## <span id="page-17-5"></span>Mises à jour de maintenance de Solaris

Les mises à jour de maintenance de Solaris (les MU), une série de patchs distincts livrés avec les mises à jour de Solaris, ne sont pas disponibles pour cette version, ni sous la forme d'une image de disque, ni sous celle d'un fichier à télécharger.

La méthode recommandée pour mettre à jour une version de Solaris (pour passer, par exemple, de l'environnement d'exploitation Solaris 8 2/02 à l'environnement Solaris 8 2/04) consiste à utiliser le mécanisme de mise à niveau (voir l'ouvrage *Solaris 8 Advanced Installation Guide*).

# <span id="page-18-0"></span>Produits dont la fin de prise en charge est proche

La prise en charge des produits suivants risque de ne plus être assuré dans les versions ultérieures. Pour plus d'informations, contactez votre conseiller Sun agréé.

## <span id="page-18-1"></span>Serveurs sun4d (32 bits uniquement)

Les serveurs ci-après basés sur l'architecture sun4d risquent de ne plus être pris en charge dans des versions ultérieures :

- systèmes SPARCserver™ 1000 ;
- systèmes SPARCcenter 2000.

Toutes les options matérielles qui dépendent de l'architecture sun4d sont destinées à ne plus être prises en charge dans des versions ultérieures.

## <span id="page-18-2"></span>Gestionnaires Quad Ethernet qe et qec

Les gestionnaires Quad Ethernet qe et qec risquent de ne plus être pris en charge dans les versions ultérieures.

## <span id="page-18-3"></span>E/S multivoie Alternate Pathing

La technologie E/S multivoie AP (Alternate Pathing) risque de ne plus être prise en charge dans des versions ultérieures. Pour plus d'informations, reportez-vous au [Chapitre 4.](#page-68-3)

## <span id="page-18-4"></span>Gestionnaires le, SunHSI/S, SunFDDI/S, SunFDDI/P

Les gestionnaires SunHSI™/S, le, SunFDDI™/S et SunFDDI/P risquent de ne plus être pris en charge dans des versions ultérieures.

## <span id="page-19-0"></span>Gestionnaires réseau Token Ring

Les gestionnaires réseau SBus Token Ring et PCI bus Token Ring risquent de ne plus être pris en charge dans des versions ultérieures.

### <span id="page-19-1"></span>Gestionnaire SPC

Le gestionnaire de carte d'interface S-Bus SPC risque de ne plus être pris en charge dans des versions ultérieures. La carte SPC est un contrôleur parallèle série (S-Bus, 8 ports série, 1 parallèle).

## <span id="page-19-2"></span>Groupe de plates-formes Sun4m

Le groupe de plates-formes sun4m risque de ne plus être pris en charge dans des versions ultérieures. Les plates-formes suivantes sont concernées :

- SPARCclassic ;
- SPARCstation<sup>™</sup> LX / LX+ ;
- SPARCstation 4 ;
- SPARCstation 5;
- SPARCstation 10;
- SPARCstation 20.

# <span id="page-20-0"></span>Problèmes en suspens

Ce chapitre traite des problèmes suivants :

- [« Problèmes relatifs aux applications », page 13](#page-20-1)
- [« Problèmes liés à la plate-forme », page 42](#page-49-0)
- [« Errata Documentation », page 46](#page-53-0)
- [« Autres problèmes », page 47](#page-54-2)

## <span id="page-20-1"></span>Problèmes relatifs aux applications

### <span id="page-20-2"></span>Sun StorEdge SAN : utilisez les dernières mises à niveau

Si votre système est configuré avec le logiciel et le microprogramme Sun StorEdge SAN 4.x, vérifiez qu'il dispose des dernières mises à niveau de ces programmes. Vous trouverez des informations supplémentaires à l'adresse suivante :

http://www.sun.com/storage/san/

## <span id="page-21-0"></span>SunScreen SKIP 1.1.1 n'est pas pris en charge dans l'environnement d'exploitation Solaris 8 2/04

Si SunScreen™ SKIP 1.1.1 est installé sur votre système, vous devez supprimer les packages SKIP avant de procéder à une installation ou à une mise à niveau vers l'environnement d'exploitation Solaris 8 2/04. Les packages à supprimer sont les suivants : SICGbdcdr, SICGc3des, SICGcdes, SICGcrc2, SICGcrc4, SICGcsafe, SICGes, SICGkdsup, SICGkeymg, SICGkisup.

## <span id="page-21-1"></span>Problèmes PCMCIA

Les bogues suivants ont été relevés en ce qui concerne la prise en charge des périphériques PCMCIA dans cette version de Solaris.

#### Bogues connus

*Pendant l'exécution de* modunloaded*, le module PC ATA (*pcata*) cause l'interruption du système (Bogue ID 4096137)*

Si on accède à un emplacement dans lequel est insérée une carte E/S PCMCIA et que le pilote de la carte est téléchargé (comme cela se produit pendant l'exécution de modunload -i 0 à la fin d'une initialisation multi-utilisateur), le système semble être bloqué.

Procédure : pour réactiver le système, il suffit parfois de retirer la carte.

*L'initialisation de l'environnement d'exploitation Solaris 8 avec un noyau à 64 bits ne crée pas toujours le périphérique* /dev/term/pc0*, pilote série de la carte PC (Bogue ID 4162969)*

En initialisant l'environnement d'exploitation Solaris 8 avec un noyau 64 bits, il arrive que le nœud de périphérique matériel/dev/term/pc0 du pilote série de la carte PC ne soit pas créé.

Procédure : initialisez le système avec le noyau 32 bits, puis réinitialisez-le avec le noyau 64 bits.

## <span id="page-22-0"></span>Notes de version relatives au logiciel LOMlite 2 Lights Out Management

Cette version du programme LOM (Lights Out Management) est actuellement prise en charge sur les serveurs Sun Fire V100, Sun Fire V120, Netra T1, Netra X1, Netra t1 et Netra t1400/1405. Pour connaître les instructions de configuration et d'utilisation du logiciel LOM (Lights Out Management), consultez le chapitre correspondant du Manuel de l'utilisateur fourni avec les plates-formes serveur prises en charge.

### Ajout du logiciel LOMlite2

**1. Insérez le Supplement CD etaccédez au répertoire du logiciel LOMlite 2.0 :**

```
# cd /cdrom/cdrom0/Lights_Out_Management_2.0/Product
```
**2. Ajoutez les packages LOMlite 2.0, en répondant** y **(oui) à toutes les questions :**

# **pkgadd -d . SUNWlomm SUNWlomr SUNWlomu**

**3. Assurez-vous de l'installation des packages LOMlite 2.0 :**

# **pkgchk -v SUNWlomm SUNWlomr SUNWlomu**

Le logiciel LOMlite2 est à présent installé. Continuez en ajoutant le patch 110208 de LOMlite2 comme décrit dans la section suivante.

#### Ajout du patch 10208 de LOMlite2

Assurez-vous de disposer de la toute dernière révision du patch 110208 de SunSolve (révision -13 ou ultérieure).

**Remarque –** Le logiciel LOMlite2 ne fonctionne que si ce patch est ajouté.

#### **1. Confirmez la version du microprogramme de LOMlite2 de base.**

Tapez #. pour passer à l'invite lom>, puis exécutez version.

```
#.
lom>version
LOM version: v4.4-LW2+LOM checksum: 387e
LOM firmware part# 258-7939-12
Microcontroller: H8S/2148
LOM firmware build Aug 30 2001 18:02:40
Configuration rev. v1.2
lom>console
```
La version du microprogramme LOM ne doit pas être inférieure à la version 4.5.

- **2. Tapez console à l'invite** lom> **pour retourner à l'invite** #**.**
- **3. Confirmez la présence du nœud de périphérique (via PROM 4.2.4) :**

```
# prtconf -V
OBP 4.2.4 2001/06/13 10:10
# prtconf | grep SUNW,lomv
                 SUNW,lomv (driver not attached)
```
**4. Copiez le patch dans un répertoire temporaire (**/var/tmp**).**

Confirmez la présence du patch :

```
# cd /var/tmp
# ls
110208-13.zip
```
**5. Procédez à l'extraction du patch :**

```
# unzip 110208-13.zip
```
**6. Appliquez le patch :**

```
# patchadd 110208-13
# reboot
```
**7. Confirmez le chargement du patch :**

# **modinfo | grep lomv**

**8. Pour mettre à niveau le microprogramme, tapez :**

# **lom -G default**

Lorsque vous y serez invité, tapez **C** pour continuer.

**Remarque –** Ce processus dure plusieurs minutes. N'éteignez pas le système pendant la mise à jour.

**9. Appuyez sur Retour pour afficher de nouveau l'invite UNIX.**

**Remarque –** Si le système affiche l'invite ok, tapez **go** pour retourner à l'invite UNIX.

**10. Contrôlez la fonctionnalité en exécutant la commande** lom -a **:**

```
# lom -a
PSUs:
1 OK
Fans:
1 OK speed 90%
2 OK speed 86%
3 OK speed 75%
LOMlite configuration settings:
serial escape character=#
serial event reporting=default
Event reporting level=fatal, warning & information
Serial security=enabled
Disable watchdog on break=enabled
Automatic return to console=disabled
alarm3 mode=user controlled
firmware version=4.5
firmware checksum=1164
product revision=1.4
product ID=Netra T4
.
<truncated>
.
LOMlite led states:
1 on Power
2 off Fault
3 off Supply A
4 off Supply B
5 on PSU ok
6 off PSU fail
#
```
Le logiciel est à présent installé et le système est prêt à l'emploi.

## <span id="page-26-0"></span>Solstice DiskSuite et Alternate Pathing (Bogue ID 4367639)

Une erreur de segmentation survient lorsque vous tentez d'utiliser le méta-outil Solstice DiskSuite™ 4.1.2 sur un système Sun Enterprise 6000 avec Alternate Pathing 2.3 ou 2.3.1 déjà installé et configuré sur SPARCstorage™ Array 100 ou SPARCstorage Array 200.

Une fois que vous avez fait appel au méta-outil, le message suivant s'affiche :

```
root@[/]>metatool &
[1] 2569
root@[/]>Initializing metatool... Done.
Discovering drives and slices... metatool: Segmentation Fault
```
Procédure : déplacez /usr/lib/libssd.so.1 et /usr/lib/libap\_dmd.so.1 sur /usr/sadm/lib/lvm.

## <span id="page-26-1"></span>Vulnérabilité du serveur de base de données ToolTalk pouvant donner accès au répertoire racine (Bogue ID 4499995)

Lorsque le serveur de base de données ToolTalk (/usr/openwin/bin/ rpc.ttdbserverd) est activé, des intrusions distantes et locales sont possibles et peuvent permettre un accès superutilisateur au système. Les systèmes attaqués lors de ces intrusions sont reconnaissables à la présence dans le répertoire racine de fichiers parasites dont le nom commence par la lettre A.

Procédure : supprimez la ligne rpc.ttdbserverd du fichier de configuration inetd.conf. Désactivez le service à l'aide de la commande chmod a-x en l'exécutant sur /usr/openwin/bin/rpc.ttdbserverd. Contactez votre représentant Sun pour connaître les dates de disponibilité des prochains patchs traitant ce problème.

## <span id="page-27-0"></span>échec de l'installation du package Veritas sur Solaris 8 2/04 (Bogue ID 4950830)

L'installation de VERITAS File System (tm) 3.5 échoue sur les systèmes exécutant Solaris 8 2/04, car elle requiert le patch 108901, qui a été remplacé par le patch 108528-24. Vous devez modifier le package d'installation VRTSvxfs afin de supprimer la dépendance établie avec le patch 108901-03 (ou version ultérieure). Le message d'erreur suivant s'affiche :

```
ERROR: This package requires same or higher revision of
 < 108901-03 > which has not been applied to the system.
Exiting installation...
pkgadd: ERROR: checkinstall script did not complete successfully
```
Procédure : récupérez les fichiers modifiés sur le site Web de Veritas :

http://seer.support.veritas.com/docs/264856.html

Suivez les instructions qui accompagnent les fichiers.

### <span id="page-27-1"></span>échec de l'installation du package VRTSvxfs de Veritas (Bogue ID 4820479)

Lorsque vous tentez d'installer le système de fichiers tiers Veritas 3.4 vxvm à l'aide de l'utilitaire pkgadd, l'installation du package VRTSvxfs risque d'échouer et de générer un message d'erreur de ce type :

```
ERROR: This package requires same or higher revision
 of < 108528-02 > which has not been applied to the system.
Exiting installation...
pkgadd: ERROR: checkinstall script did not complete successfully
```
Veritas a corrigé ce bogue dans le script d'installation et propose une nouvelle révision de Version 3.4 vxfs qui élimine le problème. Ce problème est également corrigé dans la version 3.5 vxfs du produit. Ces deux versions sont disponibles directement sur le site Web de Veritas à l'adresse suivante :

```
http://veritas.com
```
### <span id="page-28-0"></span>SunVTS 5.1 Patch Set 5 (PS5)

Les points suivants concernent le produit SunVTS™ 5.1 PS5.

#### Nouveaux tests et fonctionnalités de cette version

Le logiciel SunVTS 5.1 PS5 est compatible avec les environnements d'exploitation Solaris 8 2/02, Solaris 8 HW 12/02, Solaris 8 HW 5/03, Solaris 8 HW 7/03, Solaris 8 2/ 04, Solaris 9, Solaris 9 9/02, Solaris 9 12/02, Solaris 9 4/03, Solaris 9 8/03, Solaris 9 12/03 et Solaris 9 4/04. Les nouveaux tests et fonctionnalités suivants ont été introduits dans la version SunVTS 5.1 PS5 :

■ JNI 2GB FC HBA Test (jnifctest) – Teste la fonctionnalité du JNI FC HBA.

**Remarque –** Le test de mémoire tampon graphique S24 (tcxtest) sera probablement interrompu dans une prochaine version de SunVTS.

**Remarque –** Le test SunPCi™ II (sunpci2test) teste les deux cartes SunPCi II et SunPCi III dans SunVTS 5.1 PS2.

**Remarque –** L'ensemble des nouveaux tests et fonctionnalités introduits dans SunVTS 5.1 PS5 sont décrits dans le document intitulé *SunVTS 5.1 Patch Set 5 Documentation Supplement* (817-4350-10). Ce document est fourni sur le CD Solaris Software Supplement et accessible en ligne à l'adresse http://docs.sun.com.

Pour plus de détails sur les nouveaux tests et fonctionnalités introduits dans cette version, consultez le *SunVTS 5.1 Patch Set 5 Documentation Supplement*.

**Remarque –** Le nom du test RSC (Remote System Control) (rsctest) a été remplacé par System Service Processor (Processeur de service du système) (ssptest) dans SunVTS 5.1 PS1. Ce changement se justifie du fait que ssptest testE le matériel ALOM (Advanced Lights-Out Management) en plus des versions 1.0 et 2.0 du matériel Remote System Control.

**Remarque –** Le test de contrôleur de baie SPARCstorage® (plntest) a été interrompu pour Solaris 9 8/03.

#### Documentation d'aide en ligne

La documentation d'aide en ligne fournie avec le programme SunVTS 5.1 inclut un chapitre consacré au test de la RAM (ramtest). Ce test est uniquement pris en charge par SunVTS 5.1 Patch Set 4 (PS4) et versions ultérieures.

#### Errata - *SunVTS 5.1 Test Reference Manual*

Cette section fournit la liste des corrections à apporter aux tableaux des modes de test pris en charge dans les chapitres suivants du manuel SunVTS 5.1 Test Reference :

■ Test CD (cdtest)

Le mode de test Online (En ligne) est pris en charge dans la version 5.1 de SunVTS.

■ Test CPU (cputest)

Le mode de test Online (En ligne) est pris en charge dans la version 5.1 de SunVTS.

■ Test des lecteurs de disques et de disquettes (disktest)

Le mode de test Online (En ligne) est pris en charge dans la version 5.1 de SunVTS.

■ Test DVD (dvdtest)

Le mode de test Online (En ligne) est pris en charge dans la version 5.1 de SunVTS.

■ Test d'imprimante à port parallèle ECP 1284 (ecpptest)

Le mode de test Online (En ligne) n'est pas pris en charge dans la version 5.1 de SunVTS.

■ Test Sun StorEdge A5x00 (enatest)

Les modes de test Functional (Fonctionnel) et Online (En ligne) sont pris en charge dans la version 5.1 de SunVTS.

■ Test d'armoire Sun StorEdge 1000 (enctest)

Le mode de test Online (En ligne) est pris en charge dans la version 5.1 de SunVTS.

■ Test d'environnement (env2test)

Les modes Online (En ligne) et Exclusive (Exclusif) ne sont pas pris en charge dans la version 5.1 de SunVTS 5.1.

■ Test d'environnement (env4test)

Le mode de test Connection (Connexion) est pris en charge dans la version 5.1 de SunVTS.

■ Test de l'unité en virgule flottante (fputest)

Les modes Online (En ligne) et Exclusive (Exclusif) sont pris en charge dans la version 5.1 de SunVTS.

■ Test de cohérence du cache (mpcontest)

Seul le mode Exclusive (Exclusif) est pris en charge dans la version 5.1 de SunVTS.

■ Test multiprocesseur (mptest)

Seul le mode Exclusive (Exclusif) est pris en charge dans la version 5.1 de SunVTS.

■ Test de la carte Qlogic 2202 (q1ctest)

Seuls les modes Exclusive (Exclusif) et Connection (Connexion) sont pris en charge dans la version 5.1 de SunVTS.

■ Test des ports série (sptest)

Seul le mode Online (En ligne) n'est pas pris en charge dans la version 5.1 de SunVTS.

■ Test du System Service Processor (ssptest)

Le mode de test Exclusive (Exclusif) est pris en charge dans la version 5.1 de SunVTS.

- Le mode de test Functional (Fonctionnel) n'est pas pris en charge dans la version 5.1 de SunVTS.
- Test de la carte SunHSI (sunlink)

Le mode de test Online (En ligne) n'est pas pris en charge dans la version 5.1 de SunVTS.

■ Test du système (systest)

Le mode de test Connection (Connexion) n'est pas pris en charge dans la version 5.1 de SunVTS.

Test du lecteur de bande (tapetest)

Le mode de test Online (En ligne) n'est pas pris en charge dans la version 5.1 de SunVTS.

Test de la mémoire d'écran S24 (tcxtest)

Le mode de test Connection (Connexion) est pris en charge dans la version 5.1 de SunVTS.

#### Errata - *SunVTS 5.1 User's Guide*

Dans l'annexe A, Référence à la boîte de dialogue et la fenêtre SunVTS, le tableau A-11 indique la valeur par défaut incorrecte 0 (zéro) dans le champ Erreurs max. de la boîte de dialogue Options des paramètres du test systest fourni en exemple dans la figure A-11. La valeur par défaut correcte du champ Erreurs max. de la boîte de dialogue Options des paramètres du test systest est égale à 1 (un), comme l'indique la figure A-11.

Dans l'annexe A également, le tableau A-13 indique la valeur par défaut incorrecte 0 (zéro) dans le champ Erreurs système max. de la boîte de dialogue Options de seuil du test systest fourni en exemple dans la figure A-13. La valeur par défaut correcte du champ Erreurs système max. de la boîte de dialogue Options de seuil du test systest est égale à 1 (un), comme l'indique la figure A-13.

#### Problèmes d'installation possibles

Vous risquez de vous heurter à un problème d'installation en essayant d'installer SunVTS avec un programme d'installation autre que pkgadd, comme décrit dans les sous-sections suivantes.

Si le logiciel SunVTS 5.1 est installé dans le répertoire /opt par défaut, vous ne pouvez pas installer de version ultérieure du SunVTS 5.1 Patch Set dans un autre répertoire du même système. Si une installation en double de la sorte est tentée avec pkgadd, le message d'erreur suivant apparaît :

pkgadd: ERROR: SUNWvts is already installed at /opt. Cannot create a duplicate installation.

La raison à l'origine de l'erreur est que le numéro de révision du package de base est le même pour SunVTS 5.1 et toute version ultérieure du SunVTS 5.1 Patch Set. Lorsqu'une version du SunVTS 5.1 Patch Set est installée dans le répertorie par défaut /opt dans lequel le logiciel SunVTS 5.1 est déjà installé, l'installation se termine avec succès en donnant le message d'avertissement suivant :

This appears to be an attempt to install the same architecture and version of a package which is already installed. This installation will attempt to overwrite this package.

#### *Problème de dépendances entre les packages d'installation pour Solaris 8 (RFE ID 4823716)*

A partir de SunVTS 5.1, le logiciel SunVTS dépend de packages XML qui ne sont pas inclus dans Solaris 8 2/02. Pour Solaris 9, tous les packages requis sont installés avec au minimum End User Solaris Software Group.

**Remarque –** Ces packages XML supplémentaires sont disponibles sur les CD-ROM Software Supplement de Solaris 8 HW 12/02 à Solaris 8 2/04 mais ne figurent pas sur le CD-ROM Solaris 8 2/02 Software Supplement. Bien que l'installation de SunVTS 5.1 soit prise en charge sur Solaris 8 2/02, les packages XML ne sont pas inclus dans Solaris 8 2/02.

Vous pouvez installer SunVTS 5.1 sur Solaris 8 2/02, Solaris 8 HW 12/02, Solaris 8 HW 5/03, Solaris 8 HW 7/03 ou Solaris 8 2/04. Si vous choisissez d'installer la version 5.1 ou une version ultérieure de SunVTS sur ces versions, installez séparément les packages XML requis (SUNWlxml[32 bits] et SUNWlxmlx[64 bits]) à partir de, au choix, le CD-ROM Solaris 8 HW 12/02, Solaris 8 HW 5/03, Solaris 8 HW 7/03 ou Solaris 8 2/04.

**Remarque –** SunVTS 4.6, qui est fourni sur le CD-ROM Solaris 8 2/02 Software Supplement, ne présente pas de dépendances avec des packages XML et est pris en charge sur Solaris 8 2/02. SunVTS 5.1 est également pris en charge sur Solaris 8 2/02 si les packages XML sont installés à partir de, au choix, le CD-ROM Software Supplement Solaris 8 HW 12/02 à Solaris 8 2/04.

Pour les versions Solaris 8 :

- 1. Installez au minimum l'End User Solaris Software Group.
- 2. Installez les packages XML SUNWlxml(32 bits) et SUNWlxmlx(64 bits) à partir de, au choix, le CD-ROM Software Supplement Solaris 8 HW 12/02, Solaris 8 HW 5/03, ou Solaris 8 HW 7/03 ou Solaris 8 2/04.

**Remarque –** Ces packages XML ne sont pas disponibles dans la version Solaris 8 2/02.

3. Installez les packages SUNWzlib(32 bits) et SUNWzlibx(64 bits) à partir de l'Entire Solaris Software Group à partir de, au choix, le CD-ROM Software Supplement Solaris 8 2/02, Solaris 8 HW 12/02, Solaris 8 HW 5/03, Solaris 8 HW 7/03 ou Solaris 8 2/04.

**Remarque –** Les packages XML dépendent des packages SUNWz1ib(32 bits) et SUNWzlibx(64 bits) qui ne font pas partie de l'End User Solaris Software Group pour Solaris 8 2/02, Solaris 8 HW 12/02, Solaris 8 HW 5/03, Solaris 8 HW 7/03 ou Solaris 8 2/04.

4. Installez les packages  $SUMWcpc(x)/SUMWcpcu(x)$  optionnels uniquement si vous voulez activer l'affichage de certains compteurs de performance pour certains tests de CPU et de la mémoire. Sinon, il est inutile de les installer.

Les packages SUNWcpc(x)/SUNWcpcu(x) sont inclus dans l'Entire Solaris Software Group pour Solaris 8 2/02, Solaris 8 HW 12/02, Solaris 8 HW 5/03, Solaris HW 7/03 ou Solaris 8 2/04. Ces packages ne sont pas inclus dans l'End User Solaris Software Group pour Solaris 8 2/02, Solaris 8 HW 12/02, Solaris 8 HW 5/03, Solaris 8 HW 7/03 ou Solaris 8 2/04.

Installation de SunVTS pour Solaris 9 et versions ultérieures :

1. Installez l'End User Solaris Software Group (ou tout groupe logiciel).

Les packages XML (SUNWlxml[32-bits] et SUNWlxmlx[64-bit]) ainsi que les packages SUNWzlib (SUNWzlib[32 bits] et SUNWzlibx[64 bits]) font partie de l'End User Solaris Software Group (et des groupes Entire Solaris Software Group) pour les versions Solaris 9.

2. Installez les packages SUNWcpc(x)/SUNWcpcu(x) optionnels uniquement si vous voulez activer l'affichage de certains compteurs de performance pour certains tests de CPU et de la mémoire. Sinon, il est inutile de les installer.

Les packages SUNWcpc(x)/SUNWcpcu(x) font partie de l'Entire Solaris Software Group et pas de l'End User Solaris Software Group.

#### *Problème d'installation :*

*Web Start 2.0 et les systèmes 32 bits (Bogue ID 4257539)*

Web Start 2.0 risque de ne pas installer SunVTS sur les systèmes qui ne sont pas dotés de l'environnement Solaris 64 bits. Web Start 2.0 supprime les packages SunVTS 32 bits quand les packages SunVTS 64 bits provoquent l'interruption de l'installation.

Procédure : utilisez la commande pkgadd pour installer les packages SunVTS 32 bits comme indiqué dans le *SunVTS 5.1 User's Guide*.

#### *Problème d'installation : Web Start 2.0 et la sécurité (Bogue ID 4362563)*

Lorsque vous installez SunVTS en utilisant Web Start 2.0, vous n'êtes pas invité à activer le mécanisme Sun Enterprise Authentication Mechanism™ (SEAM) Kerberos v5, la fonctionnalité de sécurité de SunVTS. Par défaut, l'installation de SunVTS est effectuée sans ce niveau élevé de sécurité. Si vous n'avez pas besoin de cette sécurité, ceci n'est pas un problème.

Procédure : pour activer ce niveau élevé de sécurité (SEAM), utilisez la commande pkgadd pour installer les packages de SunVTS comme décrit dans le *SunVTS 5.1 User's Guide*.

#### *Problème d'installation : le répertoire d'installation ne peut pas être défini par l'utilisateur avec Web Start 2.0 (Bogue ID 4243921)*

Lorsque vous essayez d'installer SunVTS en utilisant Web Start 2.0, vous ne réussissez pas à changer le répertoire où SunVTS sera installé : /opt.

Procédure : utilisez la commande pkgadd -a none pour installer SunVTS dans le répertoire de votre choix comme indiqué dans le *SunVTS 5.1 User's Guide*.

#### *Recommandation d'installation : utilisation du même programme pour l'installation et la désinstallation*

Utilisez le même outil ou utilitaire pour l'installation et la désinstallation du programme SunVTS. Si vous l'installez en utilisant la commande pkgadd, il est conseillé de le désinstaller avec pkgrm ; si vous choisissez de l'installer avec Web Start, désinstallez-le avec le registre produit (Product Registry).

Procédure : aucune.

#### Problèmes de temps d'exécution possibles

#### *Patch de test des CPU sur les systèmes Sun Fire E25K*

Lors de l'exécution des tests SunVTS suivants sur les systèmes Sun Fire E25K équipés de processeurs 72 UltraSPARC IV (ID de CPU 144), les problèmes indiqués risquent de se poser :

- systest Erreur de bus (core dump) possible (Bogue ID 4981458)
- mptest Blocage du test possible (Bogue ID 4982924)
- mpconstest Possibilité d'échec du test à cause du trop nombre d'ID de CPU (Bogue ID 4982944)
- cmttest échéance du test dépassée (Bogue ID 4982948)
- cmttest échec du test (Bogue ID 4981014)

Procédure : procurez-vous la dernière version du patch 116042 à l'adresse :

http://sunsolve.sun.com

#### *Utilisation de* cmttest *(Bogue ID 4981014)*

La commande cmttest n'est pas prise en charge par les serveurs Netra dotés de multiprocesseurs CMT Jaguar UltraSPARC IV.

Procédure : aucune.

#### *Utilisation de* systest *sur les systèmes Sun Fire 15K (Bogue ID 4981458)*

Lorsque vous exécutez systest sur des systèmes Sun Fire 15K équipés de porcesseurs 72 UltraSPARC IV (144 cpuID), une erreur de bus (core dump) risque de se produire.

Procédure : aucune.

#### *Ajout de cartes aux systèmes Sun Fire 15K (Bogue ID 4959606)*

Sur les systèmes Sun Fire 15K, l'ajout de nouvelles cartes risque de compromettre certains tests liés à la mémoire et aux processeurs. Plus précisément, cmttest risque de ne pas reconnaître les processeurs CMT sur la nouvelle carte. Des échecs similaires peuvent survenir avec l2sramtest, l1dcachetest, dtlbtest, ramtest, bustest, mptest et fputest.

Procédure : redémarrez le système après l'ajout de la carte.
### *Échec de* pfbtest *dans l'environnement de bureau Gnome (Bogue ID 4938281)*

La commande pfbtest risque d'échouer lorsqu'elle est exécutée dans l'environnement de bureau Gnome sur un accélérateur graphique Sun XVR-100 si le test est réalisé dans la fenêtre par défaut de la console.

Ce problème ne se produit pas dans les environnements d'exploitation Solaris 8 2/02 et Solaris 8 HW 3/03. Si vous rencontrez ce problème, un message d'erreur de ce type s'affichera sur votre écran :

pfb3(pfbtest) passes: 26 errors: 12

Procédure : aucune.

#### *Utilisation de* ecpptest *(Bogue ID 4482992)*

Un problème de pilote de port ECPP/parallèle risque d'entraîner l'échec de la commande ecpptest. Le taux d'échec est de trois machines sur 130 ; la durée du problème est d'une dizaine d'heures.

**Remarque –** Ce problème de pilote se pose uniquement avec le logiciel Solaris 8.

Procédure : aucune.

*Utilisation simultanée de* sutest *et* disktest *(Bogue ID 4858028)*

Les systèmes Sun Blade 100 et 150 équipés de SunVTS risquent d'endommager des données lorsque le contrôleur du port série (Southbridge) gère également un autre trafic encombré tel que les échanges de données avec le disque dur IDE.

Si SunVTS exécute simultanément sutest et disktest sur des systèmes Sun Blade 100 et 150, la commande sutest risque de signaler des erreurs de ce type :

```
07/11/03 16:35:58 dt214-175 SunVTS5.1ps2: VTSID 6003 sutest.ERROR su0:
"data miscompare, cnt = 2910, exp = 0x5e, obs = 0x4e, receive device =
/dev/term/a, source device = /dev/term/a, baud rate = 9600"
Probable_Cause(s): <system load too heavy for selected baud rate>
<loopback connection defective> <br/> <br/>dd serial port hardware> <system
software error> Recommended Actions: <reduce system load> <lower baud
rate> <check loopback connection> <if the problem persists, contact
authorized Sun service provider>
```
La différence entre les valeurs attendues (exp) et les valeurs observées (obs) est toujours de 0x10.

La solution technique durable de ce problème implique l'installation d'un patch ou d'un pilote prochainement disponible. La cause véritable de ce problème est toujours à l'étude.

Procédure : n'exécutez pas simultanément sutest et disktest.

*Utilisation de* zulutest *(Bogue ID 4753578)*

Si vous effectuez le test d'accélérateur graphique Sun XVR-4000 (zulutest) sur un système qui a été mis sous tension sans exécuter X-Windows, vous devez activer X-Windows sur l'accélérateur graphique testé Sun XVR-4000 et éliminer le processus X-Windows avant d'effectuer zulutest. Sinon, le sous-test Convolve risque d'échouer et d'autres sous-tests aussi.

**Remarque –** Vous devez activer le multi-échantillonnage avec la commande fbconfig avant de recourir à la procédure ci-après. Pour effectuer zulutest avec X-Windows (CDE), la procédure suivante est inutile.

Procédure : pour activer X-Windows sur l'accélérateur graphique Sun XVR-4000 testé, entrez la commande suivante :

/usr/openwin/bin/Xsun -dev /dev/fbs/*nom\_périphérique* &

30 à 45 secondes s'écoulent avant l'activation de Xsun. Pour éliminer le processus Xsun, entrez la commande suivante :

pkill -KILL Xsun

Une fois le processus Xsun éliminé, zulutest peut être effectué sans erreurs au niveau des sous-tests.

L'accélérateur graphique Sun XVR-4000 ne peut pas effectuer de relectures vidéo dans les modes Interlaced (entrelacé) et Stereo (stéréo) car le sous-test Convolve ne le permet pas.

Pour que zulutest puisse effectuer le sous-test Convolve, le multi-échantillonnage doit être activé.

Procédure : aucune.

*Utilisation de la commande* pkginfo -c sunvts

La commande pkginfo -c sunvts ne génère aucune sortie dans SunVTS 5.1. L'option -c de la commande pkginfo est mise en oeuvre correctement.

Procédure : utilisez la commande suivante pour recevoir les informations sur les packages de SunVTS 5.1 :

```
# pkginfo -l SUNWvts SUNWvtsx SUNWvtsmn
```
Vous pouvez aussi utiliser l'une des commandes suivantes pour recevoir des informations supplémentaires sur les packages de SunVTS 5.1 :

```
# pkginfo | grep vts
# showrev -p | grep vts
```
Procédure : aucune.

*Utilisation de* sutest *(Bogue ID 4750344)*

L'exécution de sutest sur un port utilisé comme console se traduit par un échec de sutest.

Procédure : n'exécutez pas sutest sur un port actuellement utilisé comme console.

*Utilisation de* afbtest *dans un environnement Gnome (Bogue ID 4871535)*

L'utilisation de afbtest dans un environnement Gnome risque d'arrêter le serveur X lorsque l'économiseur d'écran est désactivé. Si le serveur X est arrêté, afbtest risque d'échouer immédiatement et d'afficher les messages d'erreur suivants :

```
SunVTS5.1ps4: VTSID 7012 vtsk.INFO : *Failed test*
 afb0(afbtest) passes: 0 errors: 1
SunVTS5.1ps4: VTSID 6063 afbtest.ERROR fbs/afb0: Can't access XWindows.
Probable_Cause(s): <Software error.>
Recommended_Action(s): <Try running xhost(1) or contact your system
  administrator.>
```
Procédure : tapez la commande xhost + sur la machine testée et poursuivez l'opération ; le test afbtest réussira.

*Les objets* librt *n'effectuent pas la transition en mode multi-utilisateur (Bogue ID 4479719)*

SunVTS peut rencontrer des difficultés en mode multi-utilisateur lorsque des sémaphores ne sont pas créées correctement.

Procédure : arrêtez et relancez picld une fois que la machine passe en mode multiutilisateur, mais avant de lancer SunVTS:

```
# /etc/init.d/picld stop
# /etc/init.d/picld start
```
#### *Utilisation de* jnifctest *(Bogue ID 4965226)*

Une erreur risque de se produire lorsque le test jnifctest est réalisé sur un système doté de 5 ports JNI. Cette erreur survient sur une carte et se voit à l'aide du schéma de données 0x00000000. La valeur renvoyée pour la statistique fcio\_errno est de 65 (valeur décimale).

Procédure : désactivez le test automatique ou réalisez-le sur un seul port.

#### *Utilisation de* disktest *(Bogue ID 4915233)*

Lors de l'exécution du test disktest, il se peut que le test sonde et prémonte les partitions de Solstice DiskSuite (SDS) en tant que miroir.

Procédure : définissez le paramètre BYPASS\_FS\_PROBE sur la valeur 0.

#### *Création de planifications (Bogue ID 4946695)*

En l'absence du répertoire /var/opt/SUNWvts/sched\_manage, il est impossible de créer des planifications.

Procédure : créez le répertoire /var/opt/SUNWvts/sched\_manage avant de définir des planifications.

#### *échec de la boucle de retour interne qlctest (Bogue ID 4704300)*

Les sous-tests de boucle de retour interne 10 bits/1 bit qlctest risquent d'échouer sur les plates-formes Sun Fire V880. Ce problème a été résolu dans la dernière version du logiciel SAN Foundation.

Procédure : installez le logiciel Sun StorEdge SAN Foundation 4.2 (ou version ultérieure) à partir du site Web : http://www.sun.com/storage/san/

### Notes de version relatives à Sun Remote System Control 2.2

Ce document traite des problèmes logiciels et matériels liés à Sun Remote System Control (RSC) 2.2. Pour des informations exhaustives concernant l'utilisation de RSC, consultez le *Guide de l'utilisateur du Sun Remote System Control (RSC) 2.2.*

### Nouveautés de RSC 2.2

Plusieurs nouvelles fonctions sont disponibles dans RSC 2.2 :

- L'IUG RSC requiert une version mise à jour de Java<sup>™</sup> Runtime Environment, Java 2 Standard Edition (J2SE) Runtime Environment Version 1.3.0\_02 ou supérieure. Vous pouvez télécharger la version appropriée à partir de l'un de ces deux sites Web :
	- Solaris—http://www.sun.com/solaris/java
	- Windows—http://java.sun.com/j2se/1.3/
- Une prise en charge client a été ajouté pour l'environnement d'exploitation Microsoft Windows 2000. RSC 2.2 ne prend pas en charge Windows 95.
- Les serveurs Sun Fire V480 intègrent une nouvelle fonctionnalité matérielle, une LED de localisation située sur les panneaux avant et arrière du système. Le programme RSC permet de modifier l'état de ces LED pour faciliter l'identification d'un système particulier qui peut être situé dans une armoire avec d'autre serveurs.
- Le programme peut désormais prendre en charge jusqu'à 16 comptes utilisateurs RSC, un maximum de 10 utilisateurs pouvant se connecter simultanément. Cependant, l'augmentation du nombre de comptes utilisateurs n'affecte en rien la limitation de cinq sessions telnet ou de connexion simultanées à l'IUG par serveur.

### Avant d'installer le programme Sun Remote System Control

Le programme RSC a été intégré au processus d'installation par défaut de ce CD Supplement Solaris. Vous ne devez installer les composants du serveur RSC que sur un serveur Solaris compatible ; vous pouvez installer le programme client sur tout type d'ordinateur répondant aux exigences de l'environnement d'exploitation Solaris ou Windows. Il est impératif d'installer et de configurer le programme RSC avant de pouvoir l'utiliser.

*Important :* avant de procéder à la mise à niveau d'une version précédente du programme serveur RSC ou à la réinstallation du programme, connectez-vous au serveur en tant que superutilisateur et sauvegardez vos données de configuration à l'aide des commandes suivantes :

# **rscadm show >** *nomdefichier\_distant* # **rscadm usershow >>** *nomdefichier\_distant*

Utilisez un nom de fichier qui reprenne le nom du serveur contrôlé par le RSC. Après l'installation, vous pourrez utiliser ce fichier pour restaurer vos paramètres de configuration, le cas échéant. L'installation d'une version précédente du programme serveur RSC après avoir installé la version 2.2 est déconseillée. Toutefois, si vous reprenez l'ancienne version, vous devrez restaurer vos paramètres de configuration et effectuer un cycle d'alimentation sur votre serveur.

Vous pouvez installer le logiciel serveur RSC 2.2, SUNWrsc, sur les systèmes suivants :

- Un serveur Sun Fire V480 utilisant l'environnement d'exploitation Solaris 8 2/02 à Solaris 8 2/04 ;
- Un serveur Sun Fire V880 utilisant l'environnement d'exploitation Solaris 8 7/01 ou une autre version de Solaris prenant en charge le produit RSC 2.2 ;
- Un serveur Sun Fire 280R utilisant l'environnement d'exploitation Solaris 8 1/01 ou une autre version Solaris prenant en charge le produit RSC 2.2 ;
- Un serveur Sun Enterprise 250 utilisant l'un des environnements d'exploitation suivants :
	- Solaris 2.6
	- Solaris 7
	- Solaris 8

Vous pouvez installer les packages logiciels client RSC 2.2 sur :

- Tout autre ordinateur utilisant l'environnement d'exploitation Solaris 2.6, Solaris 7 ou Solaris 8. Il s'agit des packages SUNWrscj (IUG) et SUNWrscd (documentation) ;
- Tout autre ordinateur utilisant l'un des environnements d'exploitation Microsoft Windows suivants :
	- Windows 98.
	- Windows 2000.
	- Windows NT 4.0.

Le fichier SunRsc.exe est utilisé pour installer l'IUG RSC et la documentation pour les environnements d'exploitation Windows.

- Pour l'exécution du logiciel RSC 2.2, les systèmes clients nécessitent Java 2 Standard Edition (J2SE) Runtime Environment Version 1.3.0\_02 ou une version supérieure à 1.3.x. RSC 2.2 ne fonctionne pas avec les versions 1.2.x de J2SE Runtime Environment. Vous pouvez télécharger la version appropriée du programme à partir de l'un des deux sites Web suivants :
	- Solaris—http://www.sun.com/solaris/java
	- Windows-http://java.sun.com/j2se/1.3/

Lors de l'installation du logiciel dans l'environnement d'exploitation Solaris, le *Guide de l'utilisateur du Sun Remote System Control (RSC) 2.2* est placé dans le répertoire /opt/rsc/doc/*paramètre de lieu*/pdf/user\_guide.pdf. L'installation dans l'environnement d'exploitation Windows le place dans le répertoire C:\Program Files\Sun Microsystems\Remote System Control\doc\*langue*\pdf\user\_guide.pdf.

Les sections suivantes décrivent des problèmes liés au Sun Remote System Control (RSC) 2.2.

### Problèmes d'ordre général liés au RSC

Cette section décrit les problèmes affectant le RSC fonctionnant sur toutes les platesformes (serveurs Sun Enterprise 250, Sun Fire 280R, Sun Fire V880 et Sun Fire V480).

#### *Possibilité de décalage des messages d'alerte (Bogue ID 4474273)*

Si les variables RSC page\_enabled et mail\_enabled sont réglées sur true et que plusieurs messages d'alerte sont générés dans un bref intervalle, le premier est délivré ponctuellement, mais chacun des messages suivants émis au cours de l'intervalle présente un retard de 3 à 4 minutes.

*La position du commutateur à clé dans l'IUG RSC est inconnue lorsque le RSC est alimenté par batterie (Bogue ID 4492888)*

Lorsque la carte RSC est alimentée par batterie, l'emplacement du commutateur à clé dans l'IUG RSC est visualisé par un point gris, et le texte indique Position actuelle de la clé inconnue.

#### *Informations erronées fournies sur* alerts.html *(Bogue ID 4522646)*

Pour configurer les champs page\_info1 oupage\_info2, vous pouvez utiliser n'importe quel chiffre ou les caractères alphanumériques #, @ et , (virgule) pour préciser un numéro de pageur, mais la zone réservée au PIN ne peut contenir que des chiffres (0-9). Dans l'IUG du RSC, l'aide en ligne de cette fonction est erronée. Pour savoir comment configurer le RSC pour travailler avec un pageur, consultez le *Guide de l'utilisateur du Sun Remote System Control (RSC) 2.2*.

rsc-console *commute sur connexion Tip pendant l'initialisation si* diag-switch? *est réglé sur* true *(Bogue ID 4523025)*

Si diag-switch? réglé sur true et que vous utilisez la commande bootmode -u pour réinitialiser votre station de travail, rsc-console retournera en connexion série (tip) après le redémarrage de Solaris, même si vous avez déjà renvoyé la console vers le RSC.

Si cela se produit, renvoyez manuellement la console vers le RSC à la fin de la réinitialisation. Pour plus d'informations, consultez le *Guide de l'utilisateur du Sun Remote System Control (RSC) 2.2*.

*La commande* power on *à partir de IUG/ILC est permise, mais elle ne marche pas lorsque le commutateur à clé est sur Arrêt (Bogue ID 4524277)*

Si l'état d'alimentation du système passe de Batterie à Veilleuse et que le commutateur à clé est sur Arrêt, le logiciel RSC doit vous avertir que vous ne pouvez pas rallumer le système lorsque vous lancez la commande poweron à partir de l'ILC ou de l'IUG. Le RSC doit générer cet avertissement. Vous devez remettre le commutateur sur Marche.

Si cela se produit, utilisez la commande resetrsc.

#### *La commande* bootmode -u *RSC ne réussit pas à activer/désactiver la console (Bogue ID 4525310)*

Ce problème intermittent a été observé sur les serveurs Sun Fire V880 utilisant la version 4.4.6 de l'OpenBoot PROM. Il arrive que la commande bootmode -u ne réussisse pas à renvoyer la console vers le RSC. Si cela se produit, utilisez la commande resetrsc.

*OBP 4.4.3 affiche* ERROR: RSC-Initiated Reset *au lieu d'un message d'avertissement (Bogue ID 4514863)*

Sur les serveurs utilisant la version 4.4.3 du logiciel OpenBoot PROM, la réinitialisation du système lancée par le RSC produit le message suivant :

ERROR: RSC-initiated Reset

Ce message sert de message d'avertissement seulement ; aucune action n'est requise.

#### *Erreur de redémarrage du RSC sur les systèmes Windows 98 japonais*

Si vous installez le RSC client sur la version japonaise de Microsoft Windows 98, RSC ne redémarre pas lorsque vous sortez du client et le message javaw stack error apparaît, sauf si vous réinitialisez le système. Cette situation se produit seulement sur la version initiale de Windows 98, et ne se produit pas sur d'autres versions de Microsoft Windows (95, 98 Deuxième édition, NT).

Procédure : téléchargez et installez Microsoft IME98 Service Release 1 (IME98-SR1) à partir du site Web de Microsoft. L'incident ne se produit pas après l'installation de IME98-SR1.

### Problèmes liés au RSC relatifs aux serveurs Sun Fire 280R, Sun Fire V880 et Sun Fire V480

Cette section décrit les problèmes qui affectent l'exécution du RSC sur les serveurs Sun Fire 280R, Sun Fire V880 et Sun Fire V480.

#### *Retrait et installation de la carte RSC*

ATTENTION : votre système *ou* votre carte RSC pourraient être endommagés si vous retirez ou installez la carte RSC alors que le cordon d'alimentation CA est connecté au système. Seul un technicien agréé devrait retirer ou réinstaller la carte RSC. Contactez votre conseiller agréé pour effectuer cette opération de maintenance.

*Avant* de suivre les étapes d'installation ou de retrait de la carte RSC décrites dans le *Sun Fire 280R Server Service Manual* ou le *Sun Fire 880 Server Service Manual*, effectuez la procédure suivante pour vous assurer *qu'aucun courant CA* ne circule dans le système.

**1. Arrêtez le système et mettez-le hors tension.**

#### **2. A l'invite** ok**, mettez le commutateur à clé dans la position Arrêt.**

L'alimentation de réserve reste alors présente dans le système.

**3. Déconnectez tous les cordons d'alimentation CA de leurs fiches sur le panneau arrière.**

Ceci garantit l'absence de tension d'alimentation de réserve dans le système.

**4. Suivez la procédure appropriée décrite dans votre manuel d'entretien.**

#### *Alertes RSC supplémentaires*

RSC génère les alertes suivantes sur un serveur Sun Fire 280R ou Sun Fire V880, lorsque la carte RSC commence à utiliser la batterie après une interruption d'alimentation électrique :

00060012: "RSC operating on battery power."

RSC génère les alertes suivantes lorsque le système hôte s'est arrêté à cause du RSC. Les messages apparaissent dans le journal du RSC.

00040000: "RSC Request to power off host." 00040029: "Host system has shut down."

Si vous arrêtez le système en utilisant le commutateur à clé, ou en utilisant la commande OpenBoot PROM poweroff, l'alerte 00040029 ci-dessus est la seule qui sera affichée.

Ces alertes ne sont pas indiquées dans le *Guide de l'utilisateur du Sun Remote System Control (RSC) 2.0.*

### *En passant de Batterie à Veilleuse, la LED de localisation s'allume dans l'IUG (Bogue ID 4524272 ; serveurs Sun Fire V480 seulement)*

Lorsque l'état d'alimentation du matériel RSC passe de Batterie à Veilleuse, la LED de localisation du serveur Sun Fire V480 s'allume dans l'IUG seulement. Elle ne s'allume pas dans le système.

Si cette situation se produit, utilisez la commande resetrsc.

### Problèmes liés au RSC relatifs aux seuls serveurs Sun Fire 280R

Cette section décrit des problèmes affectant le RSC fonctionnant sur les serveurs Sun Fire 280R uniquement. Pour les autres problèmes liés au serveur Sun Fire 280R, consultez les *Notes sur le serveur Sun Fire 280R*.

#### *La réinitialisation logicielle à l'aide de* xir *ne s'effectue pas correctement (Bogue ID 4361396, 4411330)*

La commande xir ne permet pas d'afficher l'invite ok normalement attendue sur le serveur. Ce problème est peut-être résolu pour votre type de serveur ; consultez les notes de mise à jour relatives à votre plate-forme matérielle.

#### *La séquence d'initialisation ignore parfois le RSC (Bogue ID 4387587)*

Il peut arriver, même si cela reste rare, que le système ignore la carte RSC au démarrage. Pour vérifier si le système est initialisé et en ligne, utilisez la commande ping afin de voir si la commande est active ou connectez-vous en utilisant telnet ou rlogin. Si le système n'est pas connecté au réseau, établissez une connexion tip avec le système (assurez-vous que les E/S de la console ne sont pas dirigées sur la carte RSC). Utilisez cette connexion tip pour afficher les messages d'initialisation sur le système défaillant ou réinitialisez le système. Pour mieux diagnostiquer le problème, consultez le guide du propriétaire de votre matériel.

#### *Une panne d'unité erronée est signalée à la mise sous tension (Bogue ID 4343998, 4316483)*

A la mise sous tension du système, une panne d'unité interne erronée peut être signalée et enregistrée dans le journal du Sun Remote System Control (RSC).

Si l'erreur est signalée par le RSC, ignorez-la si le système s'initialise sans problème sous l'environnement d'exploitation Solaris. Dans la plupart des cas, les pannes erronées ne se reproduisent pas. Utilisez l'utilitaire fsck pour contrôler le disque après la procédure d'initialisation.

**Remarque –** Tout message d'erreur relatif à une unité de disque signalé par l'environnement d'exploitation Solaris est une erreur d'unité de disque réelle. Si une panne d'unité de disque est signalée à l'invite ok et que le système ne réussit pas à s'initialiser sous l'environnement d'exploitation Solaris, il peut s'agir d'un problème d'unité de disque. Testez l'unité de disque avec les tests OpenBoot Diagnostics décrits dans le chapitre « Diagnostics, surveillance et dépannage » du *Sun Fire 280R Server Service Manual.*

#### *Échec de la commande* rscadm resetrsc *(Bogue ID 4374090)*

Après un démarrage à froid ou une mise sous tension du système, la commande rscadm resetrsc du RSC échoue ; cette condition est connue. Pour que la commande fonctionne correctement, vous devez réinitialiser le système hôte.

Il existe trois manières de réinitialiser la machine. Utilisez l'une des commandes suivantes :

- A l'invite ok, exécutez la commande reset-all.
- A l'invite de l'interface de type ligne de commande (ILC) du RSC, exécutez la commande reset.
- A l'invite de l'ILC Solaris, exécutez la commande reboot.

La commande rscadm resetrsc du RSC devrait maintenant fonctionner correctement.

### Problème du RSC relatif aux seuls serveurs Sun Fire V880

Cette section décrit le problème affectant le RSC fonctionnant sur les serveurs Sun Fire 880 uniquement.

### *La réinitialisation logicielle à l'aide de* xir *ne s'effectue pas correctement (Bogue ID 4361396, 4411330)*

La commande xir ne permet pas d'afficher l'invite ok normalement attendue sur le serveur. Ce problème est peut-être résolu pour votre type de serveur ; consultez les notes de mise à jour relatives à votre plate-forme matérielle.

### Problèmes liés au RSC relatifs aux seuls serveurs Sun Enterprise 250

Cette section décrit les problèmes affectant le RSC fonctionnant sur les serveurs Sun Enterprise 250. Pour les autres problèmes concernant les Sun Enterprise 250, consultez les *Notes sur les produits : serveur Sun Enterprise 250*.

#### *Augmentation du nombre de comptes RSC utilisateurs non prise en charge*

RSC 2.2 prend désormais en charge un maximum de 16 comptes RSC utilisateurs. Cependant, les serveurs Sun Enterprise 250 sont toujours limités à quatre comptes RSC utilisateurs en raison des limitations matérielles.

### *N'exécutez pas la commande* fsck *OpenBoot PROM à partir de la console du RSC (Bogue ID 4409169)*

N'utilisez pas la commande fsck à partir de la console du RSC réacheminée.

Remettez les paramètres des périphériques input-device et output-device du système sur ttya. Ensuite, réinitialisez le système et accédez-y par l'intermédiaire de sa console locale ou de son terminal et exécutez directement la commande OpenBoot PROM fsck.

### *N'exécutez pas la commande* boot -s *OpenBoot PROM à partir de la console du RSC (Bogue ID 4409169)*

La commande boot -s ne fonctionne pas à partir de la console du RSC.

Remettez les paramètres des périphériques input-device et output-device du système sur ttya. Ensuite, réinitialisez le système et accédez-y par l'intermédiaire de sa console locale ou de son terminal et exécutez directement la commande OpenBoot PROM boot -s.

### *Le changement de la variable* serial\_hw\_handshake *exige la réinitialisation du système (Bogue ID 4145761)*

Pour que les changements apportés à la variable de configuration serial\_hw\_handshake du RSC prennent effet, le serveur doit être réinitialisé. Ceci affecte également la case à cocher Activer l'échange d'informations matériel de l'interface utilisateur graphique du RSC. Cette limite n'est pas signalée dans la documentation.

### *Les alertes des alimentations affichent un index erroné dans l'IUG (Bogue ID 4521932)*

Dans le système Sun Enterprise 250, les alimentations portent les numéros 0 et 1, mais l'IUG RSC les appelle Alimentation 1 et Alimentation 2 dans le journal d'événements et dans les alertes.

# Problèmes liés à la plate-forme

### Problèmes liés aux Netra T4/Netra T20

### Le système signale par erreur la suppression de liens (Bogue ID 4418718)

Lorsque luxadm remove\_device /dev/rdsk/c1t1d0s2 est appelé, le système demande confirmation et signale que le disque est en phase d'arrêt et sur le point d'être mis hors ligne. Lors du retrait du disque, appuyer sur Retour pousse le système à signaler que des liens avec les périphériques de disque sont supprimés.

n fait, ces liens ne sont pas supprimés. Le disque peut être réinséré et utilisé sans nécessité d'exécuter la commande luxadm insert\_device. Lorsque la commande est exécutée par la suite, le système signale qu'aucun autre nouveau périphérique n'a été ajouté et le message suivant apparaît sur la console :

```
bash-2.03# luxadm remove_device /dev/rdsk/c1t1d0s2
 WARNING!!! Please ensure that no filesystems are mounted on these device(s).
 All data on these devices should have been backed up.
The list of devices which will be removed is:
   1: Device name: /dev/rdsk/c1t1d0s2
      Node WWN: 2000002037e367e4
      Device Type:Disk device
      Device Paths:
       /dev/rdsk/c1t1d0s2
Please verify the above list of devices and
then enter 'c' or <CR> to Continue or 'q' to Quit. [Default: c]:
stopping: /dev/rdsk/c1t1d0s2....Done
offlining: /dev/rdsk/c1t1d0s2....Done
Hit <Return> after removing the device(s)
Device: /dev/rdsk/c1t1d0s2
   Logical Nodes being removed under /dev/dsk/ and /dev/rdsk:
        c1t1d0s0 c1t1d0s1
         c1t1d0s2
         c1t1d0s3
         c1t1d0s4
         c1t1d0s5
         c1t1d0s6
         c1t1d0s7
Device: /dev/rdsk/c1t1d0s2
   Logical Nodes being removed under /dev/dsk/ and /dev/rdsk:
         c1t1d0s0
         c1t1d0s1
         c1t1d0s2
         c1t1d0s3
         c1t1d0s4
         c1t1d0s5
         c1t1d0s6
         c1t1d0s7
 bash-2.03# ls -l /dev/dsk/c1t1*
lrwxrwxrwx 1 root root 70 May 4 19:07 /dev/dsk/c1t1d0s0 -> ../
../devices/pci@8,600000/SUNW,qlc@4/fp@0,0/ssd@w2100002037e367e4,0:a
```
lrwxrwxrwx 1 root root 70 May 4 19:07 /dev/dsk/c1t1d0s1 -> ../ ../devices/pci@8,600000/SUNW,qlc@4/fp@0,0/ssd@w2100002037e367e4,0:b bash-2.03# ls -l /dev/rdsk/c1t1\* lrwxrwxrwx 1 root root 74 May 4 19:07 /dev/rdsk/c1t1d0s0 -> ../ ../devices/pci@8,600000/SUNW,qlc@4/fp@0,0/ssd@w2100002037e367e4,0:a,raw lrwxrwxrwx 1 root root 74 May 4 19:07 /dev/rdsk/c1t1d0s7 -> ../ ../devices/pci@8,600000/SUNW,qlc@4/fp@0,0/ssd@w2100002037e367e4,0:h,raw . . /\* the following errors are caused by SUNWvts reprobe looking for said disk \*/ bash-2.03# 8012 05/22/01 14:05:07 Failed on iotcl DKIOCGMEDIAINFO: 6: No such device or address 8012 05/22/01 14:05:41 Failed on iotcl DKIOCGMEDIAINFO: 6: No such device or address 8012 05/22/01 14:07:25 Failed on iotcl DKIOCGMEDIAINFO: 6: No such device or address bash-2.03# luxadm insert\_device Please hit <RETURN> when you have finished adding Fibre Channel Enclosure(s)/ Device(s): Waiting for Loop Initialization to complete... No new device(s) were added!!

> Pour procéder, entrez ce qui suit lorsque la commande luxadm remove\_device indique avoir abouti :

# **devfsadm -C -c disk**

### Les lecteurs Zip USB ne sont pas tous détectés (Bogue ID 4453787)

Si quatre lecteurs zip USB Iomega sont connectés, prtconf indique qu'aucun gestionnaire n'a été chargé après l'initialisation du système. La commande drvconf commence à tester le système mais ne détecte que deux lecteurs zip USB sur quatre.

L'exécution de cat sur /dev/usb/hub0 provoque l'ajout des deux lecteurs zip par le système.

Procédure : n'utilisez pas plus de deux lecteurs zip dans la version courante.

### LOMlite2 reset-x ne réinitialise pas les CPU (Bogue ID 4462131)

Actuellement, la commande LOMlite2 reset-x ne réinitialise pas les CPU. Cette fonctionnalité sera introduite dans une prochaine révision de l'OpenBoot PROM.

### Systèmes Sun Blade

### Avertissement invalide pendant l'initialisation du système (Bogue ID 4519441)

Au moment de l'initialisation d'un système Netra ct 800 ou Sun Blade™ 100, il se peut que le message d'avertissement suivant apparaisse :

```
invalid vector intr: number 0x7de, pil 0x0
```
Ce message est positif et peut-être ignoré.

## Errata - Documentation

Cette section décrit les erreurs signalées dans les documents relatifs à Solaris 8 2/04.

**Remarque –** Le nom de certains documents et CD fournis avec cette version est basé sur la version Solaris 8 2/02. Ils sont destinés à être utilisé avec l'environnement d'exploitation Solaris 8 2/04. Le contenu de ces documents et CD n'a pas été modifié depuis la version précédente.

### *Guide de la plate-forme matérielle Sun Solaris 8 2/04*

#### Version SMS

Les références au système SMS (System Management Services) du *Guide de la plateforme matérielle Sun Solaris 8 2/04* indiquent erronément la version 1.4. C'est en réalité la version SMS 1.3 qui est prise en charge par cette version.

#### PC Launcher

Les versions traduites de ce document indiquent que le logiciel PC Launcher est fourni sur le Supplement CD. Or, ce logiciel n'est pas pris en charge par cette version de Solaris.

### Références à la documentation MPxIO

Les manuels *Sun Enterprise 10000 SSP 3.5 User Guide*, *Sun Enterprise 10000 Dynamic Reconfiguration User Guide* et *Guide de configuration DR d'un domaine Sun Enterprise 10000* comportent des références à un document qui n'est pas disponible et dont le titre est *MPxIO Installation and Configuration Guide*.

Le produit MPxIO s'appelle à présent Sun StorEdge™ Traffic Manager. Des informations relatives à l'installation et à la configuration de Sun StorEdge Traffic Manager sont fournies dans le *Sun StorEdge™ Traffic Manager Software Installation and Configuration Guide*, disponible sur le site Web de Sun Network Storage Solutions :

http://www.sun.com/storage/san

Pour accéder à ce document :

- **1. Allez sur** http://www.sun.com/storage/san **puis cliquez sur le lien « Sun StorEdge™ SAN3.0 release Software/Firmware Upgrades and Documentation ».**
- **2. Connectez-vous ou enregistrez-vous.**
- **3. Cliquez sur le lien « Download STMS Install/Config Guide, Solaris/SPARC (.35 MB) ».**

### *SSP 3.5 Installation Guide and Release Notes*

Page 8 : Dans la description des problèmes de mémoire snmpd (Bogue ID 4486454), vous devez être superutilisateur sur le SSP principal pour arrêter et relancer les démons SSP, et non utilisateur ssp, comme indiqué dans le texte.

Pages 75 et 99 : Les références au *Supplément d'installation Solaris 8* sont incorrectes. Consultez le *Solaris 8 Advanced Installation Guide* pour de plus amples détails.

### Page de manuel eri(7d)

La page de manuel eri(7d) indique par erreur que le fichier eri.conf se trouve dans le fichier /kernel/drv/sparcv9/eri.conf.

L'emplacement correct est le suivant : /kernel/drv/eri.conf

# Autres problèmes

### Gestionnaires réseau installés par défaut

Le CD Computer Systems Installer installe automatiquement les gestionnaires réseau à partir du CD Supplement. Les gestionnaires pour cartes SunATM™, SunHSI/S, SunHSI/P, SunFDDI/S et SunFDDI/P sont désormais installés par défaut dans le cadre de l'installation de l'environnement d'exploitation Solaris 8 2/04. Des messages d'erreur risquent de s'afficher si vous n'avez pas installé tout le matériel correspondant. Ignorez simplement ces messages.

## Le Serial Parallel Controller Driver (gestionnaire du contrôleur parallèle/série) ne prend pas en charge la reconfiguration dynamique (Bogue ID 4177805)

Ce gestionnaire spc ne prend pas en charge la fonctionnalité de reconfiguration dynamique dans l'environnement d'exploitation Solaris 8

### Certains lecteurs de DVD et de CD-ROM ne réussissent pas à initialiser Solaris (Bogue ID 4397457)

La valeur par défaut du dépassement de durée concernant la portion SCSI de la carte adaptateur hôte SunSwift PCI Ethernet/SCSI (X1032A) ne remplit pas les conditions de dépassement de durée du lecteur SCSI DVDROM (X6168A) de Sun. Avec des supports un peu inhabituels, le DVD-ROM risque de devoir faire face à des erreurs de dépassement de durée occasionnelles. Les seules exceptions sont les systèmes Sun Fire 6800, 4810, 4800 et 3800, qui écrasent la valeur SCSI du dépassement de durée au moyen de l'OBP.

Procédure pour les autres plates-formes : utilisez les interfaces SCSI intégrées ou les adaptateurs SCSI compatibles avec le DVD-ROM, tels que les modèles X1018A (SBus : F501-2739-xx) ou X6540A (PCI : F375-0005-xx).

### Blocage de la FDDI en cas de surcharge (Bogue ID 4485758, 4174861, 4486543)

La carte PCI FDDI présente des problèmes matériels connus liés aux bits DTXSUSP (interruption de processus DMA TX) et DRXSUSP (interruption de processus DMA RX) dans les registres MAIN\_CONTROL et MAIN\_STATUS. Ces bogues matériels affectent peu la fonctionnalité FDDI dans des conditions normales. Toutefois, en cas de *surcharge* de TX ou RX, la carte envoie une interruption imprévue et le système affiche un message d'erreur indiquant que l'interruption de niveau 6 n'est pas gérée. Au bout de 20 erreurs de ce genre, le gestionnaire pcipsy arrête le processus d'interruption de la FDDI et bloque la carte.

## L'écran du moniteur se vide si Stop-A est sélectionné pendant un verrouillage d'écran (Bogue ID 4519346)

L'écran du moniteur se vide si toutes les conditions suivantes sont remplies :

- Votre carte de mémoire d'écran est une Creator3D ou Elite3D.
- L'économiseur d'écran « Ecran Vide » est en cours d'utilisation.
- Stop-A a été sélectionné en mode écran vide.

Procédure : si votre économiseur d'écran est activé, choisissez une configuration qui soit différente de « Ecran Vide ».

## U-Code ne se recharge pas après le téléchargement du gestionnaire IFB (Bogue ID 4532844)

A la connexion de la ligne de commande, les systèmes dotés de cartes Expert3D ou Expert3D-Lite risquent de ne pas réussir à démarrer un système à fenêtres ou dtlogin.

Procédure :

Connectez-vous en tant que superutilisateur distant au système défaillant.

**1. Arrêtez tous les processus** ifbdaemon **:**

# **sh /etc/init.d/ifbinit stop**

**2. Démarrez tous les processus** ifbdaemon **:**

# **sh /etc/init.d/ifbinit start**

### Structure USB double

Cette version du logiciel bénéficie d'une structure USB double. Celle d'origine, fournie avec Solaris 8 2/02, assure la compatibilité avec tous les pilotes USB pré-existants. Elle prend en charge les périphériques USB 1.0 et USB 1.1, et fait fonctionner des périphériques connectés à des ports USB 1.0 ou 1.1 embarqués ou autres.

**Remarque –** Les ports USB embarqués incluent ceux proches du ventilateur arrière sur les systèmes Sun Blade 1500 et 2500, et ceux situés dans le bas du panneau avant du système Sun Blade 1500. Si votre système Sun Blade 1500 ou 2500 a été livré avec une carte IEEE 1394 et USB 2.x, il comportera également trois ports USB 2.0 à proximité de deux ports IEEE 1394, à l'arrière près du dessous du système.

La structure USBA 1.0 (introduite dans Solaris 8 HW 5/03) est plus évoluée et, en tant que telle, offre des performances supérieures et prend en charge davantage de périphériques que la structure originale. Elle prend en charge les périphériques USB 2.0 haute vitesse, et fait fonctionner des périphériques connectés aux ports USB 2.0 de l'ordinateur. Ainsi, la structure dite double renvoie à l'ancienne structure USBA qui prend uniquement en charge les périphériques USB 1.0/1.1. La nouvelle structure USBA 1.0, quant à elle, prend en charge à la fois la version USB 1.1 et la version USB 2.0 des périphériques.

Cette version à structure double est prise en charge sur les systèmes Sun Blade 1500 et Sun Blade 2500. Les systèmes pré-équipés d'une carte IEEE 1394 et USB 2.x prennent en charge les ports USB 2.0 à USB 2.0 de la carte. En sus, certaines cartes PCI USB 2.0 du marché secondaire peuvent fonctionner. Pour la liste des cartes PCI USB 2.0 vérifiées pour Solaris pour une utilisation avec d'autres plates-formes, consultez :

http://www.sun.com/io

### Connexion de périphériques USB optimales

Le clavier et la souris de la console USB doivent être connectés par le biais d'un port USB. Cela est nécessaire pour pouvoir les utiliser en tant que périphériques console en mesure d'initialiser, arrêter et examiner un système, et permettre au gestionnaire de fenêtres de démarrer.

Tous les autres périphériques USB 1.1 peuvent être connectés à tout port USB d'un ordinateur. Sachez toutefois que tout périphérique connecté à un port USB 2.0 sur l'ordinateur peut exploiter la structure USB 1.0.

Pour des performances supérieures, connectez les périphériques de stockage USB 2.0 à un port d'ordinateur USB 2.0 (en option via un concentrateur USB 2.0). Même si les périphériques USB 2.0 peuvent fonctionner sur d'autres ports, ils fonctionnent bien plus lentement avec USB 1.1.

### Restrictions au niveau des périphériques

Les périphériques USB 1.x ne fonctionnent pas quand ils sont connectés via un concentrateur USB 2.0 à un port d'ordinateur USB 2.0. Vous pouvez connecter le concentrateur USB 2.0 à un port USB 1.1 embarqué ou autre, utiliser un concentrateur USB ou contourner le concentrateur et brancher le périphérique USB 1.x directement à un port USB sur l'ordinateur.

### Administration de la structure double

Vous trouverez sur http://www.sun.com/desktop/whitepapers.html un lien menant à un guide qui examine l'administration des périphériques USB sur les deux structures. Cet ouvrage est plus complet que le Guide de l'administrateur système, qui couvre uniquement la structure d'origine.

### Traitement de tous les périphériques USB en tant que lecteurs de supports amovibles

Ce changement a été mis en œuvre pour corriger un comportement incohérent dans les versions précédentes : certains périphériques de stockage USB étaient vus comme des unités de supports amovibles et d'autres pas.

### *Conséquences de ce changement*

En général, les périphériques USB fonctionnent désormais avec une interface plus cohérente, et sont plus faciles à utiliser :

- Le programme rmformat(1) peut maintenant être utilisé pour formater les périphériques de stockage USB, au lieu d'autres programmes plus compliqués tels que format(1M).
- Il est possible de monter et utiliser les disques durs USB avec un système de fichiers FAT.
- Les utilisateurs qui ne sont pas des superutilisateurs ont désormais accès aux périphériques de stockage USB puisqu'une commande de montage émise avec des privilèges de superutilisateur n'est plus nécessaire. Le Gestionnaire de volumes le monte et le rend disponible sous /rmdisk (pour les restrictions, consultez « Mises en garde », page 52.)
- Tous les périphériques de stockage USB bénéficient de la gestion de la consommation d'énergie à l'exception de ceux qui prennent en charge la fonctionnalité d'enregistrement d'historique. Les périphériques qui ne prennent pas en charge cette fonctionnalité sont généralement des périphériques SCSI connectés par le biais d'un périphérique-pont USB à SCSI.
- La gestion d'erreurs est plus tolérante pour les périphériques de supports amovibles, délais accrus pour la reprise ou la préparation du lecteur.

#### *Mises en garde*

- Les applications à supports amovibles externes risquent de ne pas fonctionner correctement si elles font des suppositions sur la taille du support ou ne tiennent pas compte des fichiers de grande taille. Par exemple, un champ numérique contenant une taille de disque peut être dépassé.
- Si un nouveau périphérique USB est connecté pendant que le système est hors tension, une initialisation de reconfiguration (boot  $-r$ ) est requise pour que le gestionnaire de volumes le trouve pour le montage automatique. Si un nouveau périphérique est connecté pendant que le système est en fonctionnement, le gestionnaire de volumes doit être redémarré. Pour plus d'informations, consultez vold(1M), scsa2usb(7D), le Guide d'administration système et [« Bogues connus », page 53.](#page-60-0)
- Le programme format (1M) doit maintenant être démarré en mode expert (-e) afin de voir tout périphérique de stockage USB. Dans les versions précédentes, ces périphériques de stockage USB qui n'étaient pas vus comme des supports amovibles pouvaient être vus sans le commutateur -e. Vous devez soit répondre à des questions sur la géométrie des périphériques soit fournir une entrée pour /etc/format.dat afin d'utiliser le programme.
- Il est possible que par le passé certaines applications qui constituent DKIOCEJECT ioctls aient retourné ENOTTY pour un support non-amovible. Cela se produit désormais sans effet car le périphérique est traité comme un périphérique de supports amovibles.
- Paramétrer removable=false dans /kernel/drv/scsa2usb.conf (structure originale) ou /kernel/drv/usba10\_scsa2usb.conf (structure USBA 1.0) pour un type de périphérique particulier contourne le traitement forcé pour ce type de périphérique en tant que support amovible. Utilisez cette option si la compatibilité avec les versions précédentes est un problème. Pour de plus amples détails, veuillez consulter ces fichiers de configuration.
- Pour de meilleures performances, connectez les périphériques de stockage USB 2.0 à un port d'ordinateur USB 2.0 (en option par le biais d'un concentrateur USB 2.0). Même si les périphériques USB 2.0 peuvent fonctionner sur d'autres ports, ils fonctionnent bien plus lentement avec USB 1.1.

### <span id="page-60-0"></span>Bogues connus

#### *Le processus* vold *ne voit pas les périphériques USB après une réinitialisation sans reconfiguration (Bogue ID 4799998)*

Les périphériques de stockage USB ne sont pas automatiquement vus par le processus vold après une réinitialisation sans reconfiguration à cause d'un délai à l'initialisation au niveau du démarrage des structures USB.

Procédure : utilisez l'une quelconque des quatre procédures suivantes.

- En tant que superutilisateur, éditez le script /etc/init.d/initusb. Changez l'entrée sleep 60 en sleep 5. Cela abrège le délai au niveau du démarrage des structures USB et fait que le processus vold trouve pratiquement toujours automatiquement les périphériques ; cela augmente toutefois le temps d'initialisation de quelques secondes. Si un périphérique reste introuvable, débranchez-le comme indiqué dans la seconde procédure ci-après.
- Débranchez le périphérique de stockage USB deux minutes après que le système a donné l'invite de connexion. Cette méthode doit être répétée pour chaque périphérique de stockage USB après chaque réinitialisation.
- En tant que superutilisateur, arrêtez et redémarrez vold:

```
# /etc/init.d/volmgt stop
# /etc/init.d/volmgt start
```
Effectuez cela après chaque réinitialisation, deux minutes après que le système a donné l'invite de connexion.

■ En tant que superutilisateur, envoyez un signal SIGHUP au processus vold afin d'effectuer un nouveau scan à la recherche de périphériques :

# **pkill -HUP vold**

Effectuez cela après chaque réinitialisation, deux minutes après que le système a donné l'invite de connexion.

**Remarque –** A cause d'un bogue dans le processus vold, les lecteurs de CD-ROM risquent d'éjecter les supports qu'ils contiennent en réponse à ce signal.

#### ugen *retourne EIO en cas d'extrémités de sortie « Bulk Write » pour un scanner Canon USB (Bogue ID 4786786)*

Le pilote USB générique (ugen) fonctionne seulement avec les périphériques qui prennent en charge le paramétrage de configurations et d'interfaces de remplacement. Les tentatives visant à ouvrir des extrémités de données sur des périphériques qui ne prennent pas en charge ces paramètres échouent en donnant une erreur E/S. Pour plus d'informations, consultez le chapitre 9 de la spécification USB 2.0 (http://www.usb.org).

### *Échec de l'énumération si le descripteur de chaîne n'est pas fourni (Bogue ID 4798619)*

Dans le cadre de l'identification de premier ordre (ou énumération) par rapport au système d'exploitation, les périphériques USB disent s'ils fournissent ou non un descripteur de chaîne (qui est utilisé pour identifier le périphérique pour les messages). Un système ne peut pas utiliser les périphériques USB qui disent fournir un tel descripteur puis ne le fournissent pas.

### *La lenteur de l'énumération peut empêcher la connexion des périphériques (Bogue ID 4735465)*

Certains périphériques USB ne parviennent pas à s'identifier au cours de l'intervalle de temps alloué par le système. Si cela se produit, l'utilisateur voit le message d'erreur suivant :

WARNING: (usba10\_ohci0): Connecting device on port *x* failed

Procédure : enficher de nouveau à chaud le périphérique peut permettre de l'identifier.

### Lecteurs de disquettes USB

Les lecteurs de disquettes USB apparaissent comme des périphériques de support amovibles, comme toutes les autres unités de disques USB. Les lecteurs de disquettes USB ne sont pas gérés par le pilote fd (« floppy »). Les applications qui  $\acute{e}$ mettent des appels  $\acute{e}$  ioctl $(2)$  conçus pour le pilote fd échouent. Les applications qui émettent seulement des appels read(2) et write(2) réussissent. Certaines autres applications, telles que SunPCI et rmformat, fonctionnent.

### Utilisation avec le Gestionnaire de volumes et le Gestionnaire de fichiers

Le Gestionnaire de volumes « Volume Manager » voit le lecteur de disquettes USB comme un périphérique de supports amovibles SCSI. Il rend le périphérique accessible sous /rmdisk.

Le Gestionnaire de fichiers ne prend pas actuellement complètement en charge le lecteur de disquettes USB. Les disquettes contenant un système de fichiers ufs peuvent être ouvertes, renommées et formatées depuis le Gestionnaire de supports amovibles du Gestionnaire de fichiers. Cependant, la seule action que le Gestionnaire de supports amovibles peut entreprendre avec une disquette contenant un système de fichiers pcfs est de l'ouvrir. Les disquettes contenant les deux types de systèmes de fichiers peuvent subir avec succès des opérations de glisser-déposer.

Effectuez toujours une initialisation de reconfiguration (boot  $-r$ ) quand vous réinitialisez votre système si vous envisagez d'utiliser un lecteur de disquettes USB connecté avec le Gestionnaire de volumes ou le Gestionnaire de fichiers. Quand vous enfichez à chaud un nouveau périphérique de disquettes USB, vous devez arrêter et redémarrer vold pour que vold trouve le périphérique qui vient d'être connecté.

### Configuration manuelle

Cette section décrit comment utiliser un lecteur de disquettes USB sans le Gestionnaire de fichiers.

Après avoir branché le périphérique, recherchez-en le nom :

```
# cd /dev/rdsk
# devfsadm -C
# ls -l c*0 | grep usb
lrwxrwxrwx 1 root root 55 Mar 5 10:35 c2t0d0s0 ->
../../devices/pci@1f,0/usb@c,3/storage@3/disk@0,0:a,raw
```
Ici, le nom du périphérique est c2t0d0s0. Ce périphérique est accessible en tant que périphérique brut /dev/rdsk/c2t0d0s0 et en tant que périphérique bloc /dev/dsk/c2t0d0s0.

Les lecteurs de disquettes prennent en charge à la fois les systèmes de fichiers pcfs(7FS) et ufs. Vous trouverez ci-dessous des exemples d'utilisation de différents systèmes de fichiers. On assume dans ces exemples que le périphérique /dev/[r]dsk/c2t0d0s0 est utilisé.

Si plusieurs noms de périphériques s'affichent, déterminez celui qui correspond au lecteur de disquettes USB :

- 1. Insérez une disquette dans le lecteur de disquettes USB.
- 2. Essayez d'accéder l'un après l'autre à chacun des périphériques (en utilisant od(1) sur la partition brute du périphérique, par exemple).

L'indicateur lumineux des lecteurs de disquettes USB s'allume quand vous les trouvez.

Les lecteurs de disquettes prennent en charge à la fois les systèmes de fichiers pcfs(7FS) et ufs. Les commandes suivantes sont des exemples de l'utilisation de ces deux systèmes de fichiers. On assume dans ces exemples que le périphérique /dev/[r]dsk/c2t0d0s0 est utilisé.

Utilisez les commandes suivantes pour créer et utiliser le lecteur de disquettes en tant que système de fichiers pcfs :

Formatez :

```
rmformat -Flong /dev/rdsk/c4t0d0s0
```
Créez un système de fichiers de 1,4 Mo :

```
mkfs -F pcfs -o nofdisk,size=2880 /dev/rdsk/c4t0d0s0
```
Montez-le :

```
mount -F pcfs /dev/dsk/c4t0d0s0:c /mnt
```
Démontez :

#### **umount /mnt**

Utilisez les commandes suivantes pour créer et utiliser le lecteur de disquettes en tant que système de fichiers ufs :

Formatez :

**rmformat -Flong /dev/rdsk/c4t0d0s0**

Créez le système de fichiers :

**newfs /dev/rdsk/c4t0d0s0**

Montez :

**mount /dev/dsk/c4t0d0s0 /mnt**

Démontez :

**umount /mnt**

### SunFDDI et l'initialisation sans disque (Bogue ID 4390228)

La carte PCI SunFDDI<sup>™</sup> (FDDI/P) ne prend pas en charge l'initialisation sans disque. La carte SBus SunFDDI (FDDI/S) prend en charge l'initialisation sans disque sur les plates-formes sun4m et sun4u seulement.

### L'installation de plusieurs cartes Sun GigaSwift Ethernet risque de causer le blocage du système (Bogue ID 4336400, 4365263, 4431409)

Si plus de deux cartes Sun GigaSwift Ethernet sont installées sur le système, il peut se produire une situation d'utilisation intensive de CPU ou de blocage du système.

### L'exécution du package cpr risque de causer le blocage du système (Bogue ID 4466393)

L'exécution d'une version de Solaris 8 avec une carte Expert3D ou Expert3D-Lite risque de créer des problèmes après l'exécution de cpr.

Procédure : installez le patch 108576-15 ou supérieur.

## Impossible de déconnecter les contrôleurs SCSI à l'aide de DR (Bogue ID 4446253)

L'exécution d'une commande cfgadm -c disconnect (mise en attente de bus) lorsque le bus SCSI n'est pas configuré échoue.

Procédure : si le bus SCSI n'est pas configuré, utilisez la commande cfgadm -c configure avant de tenter d'exécuter la commande cfgadm -c disconnect.

### échec de la commande cfgadm -c unconfigure suite à l'échec de qlc detach (Bogue ID 4881110)

L'utilisation de la commande cfgadm -c unconfigure risque d'échouer si un gestionnaire qlc ne se déconnecte pas. Le message d'erreur suivant s'affiche :

```
>cfgadm -c unconfigure pcisch6:sg8slot5
cfgadm: Component system is busy, try again: unconfigure failed
```
Procédure : téléchargez les packages SAN 4.3 à partir du site suivant :

http://www.sun.com/storage/san/

### Le gestionnaire wrsm ne se charge pas automatiquement (Bogue ID 4975878)

Le gestionnaire Sun Fire Link RSM (wrsm) ne se charge pas automatiquement au moment de l'initialisation du noyau si aucune configuration de type wrsm n'a été définie au préalable.

Procédure : utilisez la commande :

# **/usr/platform/sun4u/sbin/wrsmconf topology**

## L'interruption d'une connexion RSM peut entraîner le vidage du noyau (dump core) par l'application (Bogue ID 4966095)

Lorsqu'une opération unconfigure effectuée avec DR est en cours sur une carte système équipée d'une mémoire permanente, tous les périphériques d'E/S sont mis en attente pendant environ 75 secondes. Le délai par défaut défini pour les appels de procédure à distance à WRSM est de 5 secondes. En d'autres termes, les tentatives d'écriture sur la page d'interruption WCI pedant cette période échouent.

Procédure : ne déconnectez pas de carte système contenant une mémoire permanente pendant qu'un cluster Sun Fire Link est en cours d'utilisation. Si vous tentez de le faire, vous êtes invité à confirmer l'opération. Tapez no (non) pour annuler la requête de déconnexion :

#### # **cfgadm -c disconnect N0.SB0**

System may be temporarily suspended, proceed (yes/no)? **no** cfgadm: Configuration operation cancelled: disconnect N0.SB0

# AP 2.3.1 sur les serveurs Sun Enterprise

## AP 2.3.1 sur les serveurs Sun Enterprise

Cette section contient des notes de mise à jour relatives au logiciel Alternate Pathing (AP, chemin alternatif) 2.3.1 sur les serveurs Sun Enterprise 3*x*00, 4*x*00, 5*x*00, 6*x*00 et 10000.

AP vous permet de définir et de contrôler des chemins physiques alternatifs vers les périphériques, ce qui augmente la disponibilité et le niveau de reprise sur erreur du serveur. Si un chemin menant à un périphérique devient inutilisable, il est possible d'en utiliser un autre. Pour plus d'informations, reportez-vous au *Guide de l'utilisateur de la fonctionnalité Alternate Pathing 2.3.1* sur les serveurs Sun Enterprise dans l'ensemble AnswerBook2 Alternate Pathing 2.3.1 Collection.

### Prise en charge AP future

Le retrait de la technologie d'E/S multivoie AP s'effectue au profit de nouvelles technologies, plus évolutives présentées par Sun StorEdge Traffic Manager et IPMP.

Ces technologies modernes offrent des solutions globales multivoie optimales, agrémentées d'interfaces conviviales perfectionnées parfaitement intégrées à Solaris. IPMP fournit également aux réseaux une commutation automatique réelle lors de la détection d'erreurs.

Si vous utilisez AP pour ces capacités multivoie d'E/S, il est conseillé d'annuler la configuration de vos installations AP et de commencer à utiliser les nouvelles technologies pour le contrôle multivoie des E/S.

Les 3 technologies sont disponibles avec Solaris 8. Sachez cependant que la technologie AP disparaîtra avec Solaris 9.

## Problèmes d'installation

Si vous effectuez une mise à niveau de l'environnement d'exploitation Solaris 2.6 ou Solaris 7 vers Solaris 8 et AP 2.1 ou AP 2.2 est installé sur votre système, vous devez effectuer une mise à niveau vers AP 2.3 ou AP 2.3.1. Les sections suivantes comprennent des références à un système de gestion des volumes étant donné que de nombreux systèmes disposent d'un système de ce genre.

**Remarque –** L'installation de AP 2.3.1 dépend de l'environnement d'exploitation Solaris installé. Si vous avez déjà installé AP 2.3.1 sur votre système et décidez de mettre à niveau votre système d'exploitation, vous devez suivre la procédure de mise à niveau pour supprimer le logiciel AP 2.3.1 en utilisant pkgrm puis réinstaller AP 2.3.1.

Cette section vous indique la procédure à suivre et les différentes sections des documents à utiliser. Assurez-vous de posséder les publications suivantes avant de commencer cette mise à niveau :

- *Notes de mise à jour du Supplément Solaris 8 2/04 pour les produits matériels Sun* (ce document) ;
- *Guide de la plate-forme matérielle Sun Solaris 8 2/04,* (disponible au format AnswerBook2 sur le CD Sun Hardware Supplements) ;
- *Guide de l'utilisateur de la fonctionnalité Alternate Pathing 2.3.1 sur les serveurs Sun Enterprise* (disponible au format AnswerBook2 sur le CD Sun Hardware Supplements dans le kit média Solaris 8) ;
- Le guide de l'utilisateur de votre système de gestion de volumes ;
- Le manuel d'installation et les notes sur le produit de votre système de gestion de volumes.

**Remarque –** Avant de vous lancer dans une mise à niveau, assurez-vous de la prise en charge par votre système de gestion de volumes de Solaris 8.

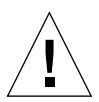

**Attention –** Pour réussir la mise à niveau, suivez les étapes dans l'ordre indiqué cidessous.

En général, vous devez :

- déconfigurer votre système de gestion de volumes ;
- retirer la version précédente de AP ;
- effectuer une mise à niveau vers Solaris 8 ;
- installer  $AP$  2.3.1 :
- installer et reconfigurer votre système de gestion de volumes.

Plus exactement, vous devez :

- 1. Lire « Mise à niveau vers AP » dans le *Guide de la plate-forme matérielle Sun Solaris 8 2/04*.
- 2. Enregistrer tous les métapériphériques AP qui ne sont pas enregistrés (reportez-vous à l'étape 1 de la section « Mise à niveau vers AP 2.3.1 » du *Guide de la plate-forme matérielle Sun Solaris 8 2/04*).
- 3. Déconfigurer votre système de gestion des volumes en utilisant la documentation fournie par le fabricant.

**Remarque –** En ce qui concerne AP, aucune étape supplémentaire n'est nécessaire en-dehors de celles recommandées par le fabricant pour déconfigurer le système de gestion de volumes.

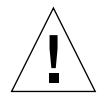

**Attention –** Une fois le système de gestion de volumes déconfiguré, vous êtes invité à installer le nouveau système d'exploitation, arrêtez-vous et supprimez la version précédente de AP. N'installez *pas* Solaris 8 à ce stade.

- 4. Supprimer la configuration AP actuelle en suivant la section « Supprimez la configuration AP actuelle » du *Guide de la plate-forme matérielle Sun Solaris 8 2/04*.
- 5. Effectuer une mise à niveau vers Solaris 8, reportez-vous à « Mettez maintenant à jour l'environnement d'exploitation Solaris (le cas échéant) », dans le *Guide de la plate-forme matérielle Sun Solaris 8 2/04*.
- 6. Effectuer une mise à niveau vers AP 2.3.1 en suivant les instructions du *Guide de la plate-forme matérielle Sun Solaris 8 2/04*.
- 7. Installer votre système de gestion de volumes en suivant les instructions du fabricant.

Au cours de la mise à niveau de AP 2.3.1, à moins que les deux chemins ne soient accessibles lorsque vous exécutez ap\_upgrade\_begin, ap\_upgrade\_finish est effectué entièrement mais ne peut recréer vos groupes de chemins. Aucun message d'erreur n'apparaît.

## Problèmes d'ordre général

Cette section traite des problèmes d'ordre général qui concernent AP sur les serveurs Sun Enterprise, veuillez la lire avant d'essayer d'installer ou de configurer AP.

**Remarque –** Si vous effectuez une mise à niveau vers AP 2.3.1 sur *tous* les domaines Sun Enterprise 10000, vous pouvez supprimer sans risque le package SUNWapssp de la station de travail SSP en utilisant pkgrm. Si, en revanche, une version précédente de AP est conservée dans ne serait-ce qu'un domaine, vous ne devez *en aucun cas* supprimer le logiciel AP de la station de travail SSP. Dans ces deux cas de figure, laisser le logiciel AP sur les stations de travail SSP n'a *aucun* effet sur AP 2.3.1.

### Périphériques pris en charge

Les périphériques suivants sont pris en charge par le logiciel AP sur les serveurs Sun Enterprise :

- Baies de disque SPARCstorage™ reconnues par AP utilisant les contrôleurs pln(soc) ;
- Sun StorEdge A5000 reconnus par AP utilisant les contrôleurs sf(socal) ou  $fp(q1c)$ ;
- Sun StorEdge T3 reconnus par AP utilisant les contrôleurs sf(socal) ou fp(q1c) ;
- Unités internes Sun Enterprise E3500 reconnues par AP utilisant sf(socal) ou  $fp(q1c)$ ;
- SunFastEthernet<sup>™</sup> 2.0 (hme) ;
- SunFDDI/S 6.0 (nf) SAS (Single-Attach Station) et DAS (Dual-Attach Station) ;
- SCSI-2/Buffered Ethernet FSBE/S et DSBE/S (1e) ;
- Quad Ethernet (qe) ;
- Sun Quad FastEthernet<sup>™</sup> (qfe) ;
- Sun Gigabit Ethernet 2.0 (ge).
Le tableau suivant indique les périphériques réseau pris en charge en fonction des versions :

| <b>Version</b><br><b>AP</b>                                              | <b>Version</b><br><b>Solaris</b> |                     | Cartes d'interface réseau     |                     |                           | <b>Contrôleurs</b><br>de disque | <b>Produits de</b><br>stockage |                           |                     |     |                                                                                                    |                                    |
|--------------------------------------------------------------------------|----------------------------------|---------------------|-------------------------------|---------------------|---------------------------|---------------------------------|--------------------------------|---------------------------|---------------------|-----|----------------------------------------------------------------------------------------------------|------------------------------------|
|                                                                          |                                  | ge                  | hme                           | le                  | nf                        | bf                              | hi                             | qe                        | qfe                 | vge |                                                                                                    |                                    |
| 2.0                                                                      | 2.5.1                            |                     | $\chi$                        | $\boldsymbol{\chi}$ | $\chi$                    | $\chi$                          | $\boldsymbol{\chi}$            | $\chi$                    | $\chi$              |     | pln/soc                                                                                                    | <b>SSA</b>                         |
| 2.0.1                                                                    | 2.5.1                            |                     | $\chi$                        | $\chi$              | $\boldsymbol{\mathsf{X}}$ | $\chi$                          | $\chi$                         | $\boldsymbol{\mathsf{X}}$ | $\chi$              |     | $ph/sec$ ,<br>sf/socal                                                                                                    | SSA,<br>A5000                      |
| 2.1                                                                      | 2.6                              | $\boldsymbol{\chi}$ | $\chi$                        | $\mathsf X$         | $\mathsf{X}$              |                                 |                                | $\bar{X}$                 | $\chi$              | X   | pln/soc,<br>sf/soc                                                                                                    | SSA,<br>A5000                      |
| 2.2                                                                      | 7                                | X                   | $\chi$                        | $\chi$              | $\chi$                    |                                 |                                | $\chi$                    | $\chi$              |     | pln/soc,<br>sf/socal,<br>$fp/qlc*$                                                                                                    | SSA,<br>A5000                      |
| 2.3                                                                      | 2.6                              | $\chi$              | $\chi$                        | $\boldsymbol{\chi}$ | X                         |                                 |                                | $\boldsymbol{\mathsf{X}}$ | $\boldsymbol{\chi}$ | X   | $pln/sec$ ,<br>sf/socal                                                                                                    | SSA,<br>A5000,                     |
|                                                                          | 7                                | $\chi$              | $\chi$                        | $\mathsf X$         | $\chi$                    |                                 |                                | $\chi$                    | $\chi$              |     | pln/soc,<br>sf/socal,<br>fp/qlct                                                                                                    | SSA,<br>A5000,<br>T <sub>3</sub> § |
|                                                                          | 8                                | $\chi$              | $\chi$                        | $\boldsymbol{\chi}$ | $\chi$                    |                                 |                                |                           | $\chi$              |     | pln/soc,<br>sf/socal,<br>$fp$ /qlc                                                                                                    | SSA,<br>A5000, T3§                 |
| 2.3.1                                                                    | 8                                | $\chi$              | $\chi$                        | $\chi$              | $\chi$                    |                                 |                                |                           | $\boldsymbol{\chi}$ |     | pln/soc,<br>sf/socal,<br>$fp$ /qlc                                                                                                    | SSA,<br>A5000, T3                  |
|                                                                          |                                  |                     | site http://www.sunsolve.com. |                     |                           |                                 |                                |                           |                     |     | * - La prise en charge de fp/qlc par AP 2.2 nécessite un patch pour Solaris 7<br>(fourni avec Solaris 7 11/99) et pour AP 2.2. Pour plus d'informations, consultez le |                                    |
| † - La prise en charge de fp/qlc nécessite Solaris 7 11/99 ou Solaris 8. |                                  |                     |                               |                     |                           |                                 |                                |                           |                     |     |                                                                                                    |                                    |
|                                                                          |                                  |                     | SunStorEdge T3.               |                     |                           |                                 |                                |                           |                     |     | § - Cette version de AP 2.3 n'a pas été optimisée pour la prise en charge de                                                                                          |                                    |

**TABLEAU 4-1** Matrice de prise en charge AP

### Périphériques SunFDDI et Gigabit Ethernet

Des tests de validation AP 2.3.1 ont été effectués sur SunFDDI (révision 7.0) et Gigabit Ethernet (révision 2.0). Si vous installez l'un de ces périphériques, vous devez utiliser le niveau de révision qui a été testé, à moins qu'un niveau de révision supérieur existe. De plus, vous devez installer tous les patchs disponibles de ce périphérique. Pour plus d'informations sur les patchs, consultez le site http://www.sunsolve.sun.com.

### Sun StorEdge A3000

Le Sun StorEdge A3000 prend en charge des fonctionnalités de reprise similaires à celles fournies par AP 2.3.1 ce qui explique pourquoi ce dernier ne le prend pas en charge. Pour de plus amples informations sur la prise en charge de reprise de ce produit, reportez-vous à la documentation qui l'accompagne.

#### Sun StorEdge A5000

Cette version de AP 2.3.1 prend en charge Sun StorEdge A5000.

#### Sun StorEdge A7000

Cette version de AP 2.3.1 ne prend pas en charge Sun StorEdge A7000.

#### Sun StorEdge T3

Cette version de AP 2.3.1 prend en charge les Sun StorEdge T3 dans une configuration AP optimisée. L'optimisation de chemin est liée à une distribution efficace du trafic E/S pour les T3.

### Compatibilité logicielle

La liste suivante montre toutes les combinaisons des logiciels AP et Solaris qu'il est possible d'installer sur un serveur Sun Enterprise.

- Solaris 8 avec AP 2.3.1 et DR
- Solaris 8 avec AP 2.3 et DR
- Solaris 7 avec AP 2.3.1 et DR
- Solaris 7 avec AP 2.3 et DR
- Solaris 7 avec AP 2.2 et DR
- Solaris 2.6 avec AP 2.3.1 et DR
- Solaris 2.6 avec AP 2.3 et DR
- Solaris 2.6 avec AP 2.1 et DR
- Solaris 2.5.1 avec AP 2.0.1 et DR (serveur Sun Enterprise 10000 uniquement
- Solaris 2.5.1 avec AP 2.0 et DR (serveur Sun Enterprise 10000 uniquement)

**Remarque –** AP ne prend pas en charge DR model 3.0, qui s'exécute sur les domaines Sun Enterprise 10000 utilisant l'environnement d'exploitation Solaris 8 2/02. De même, DR model 2.0 n'est pas pris en charge sur les domaines Sun Enterprise 10000. Pour plus de détails relatifs aux logiciels multivoie compatibles avec DR model 3.0, consultez les *SSP 3.5 Installation Guide and Release Notes*.

### Patchs AP

Consultez régulièrement le site Web de SunSolve où de nouveaux patchs AP peuvent être mis à votre disposition et installez les patchs conseillés :

http://sunsolve.Sun.com

### Problèmes de reconfiguration dynamique

L'opération DR Attach peut se terminer sans que la carte soit immédiatement accessible à AP. Vous devez vérifier que le périphérique soit physiquement présent avant de passer sur la nouvelle carte en utilisant apconfig.

Le patch 106284-02 pour AP 2.3.1 est nécessaire sur les serveurs Sun Enterprise 10000 exécutant l'environnement d'exploitation Solaris 2.6 pour que AP 2.3 fonctionne correctement avec dr\_daemon.

### Problèmes liés au disque d'initialisation

AP 2.3.1 prend en charge un seul disque d'initialisation à chemins alternatifs et un disque miroir par domaine.

Afin d'éviter toute incohérence au niveau du comportement de reprise de l'initialisation, les alias de périphériques ne sont pas pris en charge pour le disque d'initialisation.

Dans AP 2.3.1 la reprise de l'initialisation n'est pas liée à l'architecture. Elle fonctionne à la fois sur les plates-formes Sunfire et Starfire.

#### Problèmes liés à IPMP

Les groupes de chemins IPMP/AP ne sont pas pris en charge dans cette version.

### Problèmes liés au Sun Fibre Channel Port Driver (qlc/fp)

Un périphérique SENA utilisant les gestionnaires qlc/fp est considéré comme différent d'un périphérique SENA utilisant la pile socal/sf. Les périphériques SENA ne prennent pas en charge les configurations mixtes dans lesquelles des gestionnaires qlc/fp et socal/sf servent un même périphérique SENA. De ce fait, il n'est pas possible d'associer ces deux périphériques en un métapériphérique AP.

La révision du microprogramme sur un périphérique physique SENA utilisant des gestionnaires socal/sf afin d'utiliser des gestionnaires qlc/fp pour vos contrôleurs fibre-channel équivaut au remplacement du matériel par un contrôleur d'un type différent (et réciproquement). Vous devez déconfigurer Alternate Pathing sur ces contrôleurs *avant* d'effectuer la révision du microprogramme. Par exemple :

# **apdisk** -d **sf:0** # **apdb** -C

Faites la révision du microprogramme SENA.

Une fois que vous avez effectué la révision, recréez votre groupe de chemins en utilisant les nouveaux noms de périphériques, par exemple :

```
# apdisk -c -pfp:0 -a fp:1
# apdb -C
```
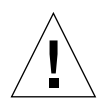

**Attention** – Si vous modifiez le microprogramme sans déconfigurer AP, les systèmes de fichiers disponibles depuis les contrôleurs pourvus de nouveaux chemins de remplacement risquent de ne pas être accessibles. Si ces systèmes de fichiers sont requis au cours de l'initialisation, votre système risque d'être impossible à initialiser.

### Emplacement de la documentation AP

Vous trouverez les documentations relatives à AP 2.0 et 2.0.1 dans les collections correspondantes sous Matériel -> Stations de travail et serveurs sur le site docs.sun.com.

AP 2.1 et 2.2 figurent dans Matériel -> Collection Answerbook Solaris on Sun Hardware dans docs.sun.com.

AP 2.3 et 2.3.1 se trouvent dans une collection spéciale sous Matériel -> Serveurs Enterprise.

## Bogues/RFE connus

Panique dans le cadre de la commutation de métaréseau déplombé. (Bogue ID 4361968).

## Bogues corrigés

Cette section résume les bogues les plus importants numérotés et corrigés par Sun depuis la version AP 2.3 (Solaris 8). Cette liste n'est pas exhaustive.

(RFE) Une commutation de chemin au moyen de AP effectuée immédiatement après une opération DR donne un état « T ». (Bogue ID 4265982)

(RFE) Gestion AP pour échec cible individuelle, concentrateurs/matrice FC, et raccordement en guirlande. (Bogue ID 4276330)

(RFE) Blocage sur Sun Entreprise 3500 en cas de retrait du disque interne mis en miroir avec AP et sds. (Bogue ID 4297492)

Erreurs de lecture/écriture au cours d'une panne ctrl avec le groupe partenaire Sun StorEdge T3 Array ou l'expansion 2x2. (Bogue ID 4342963)

L'exécution répétée de « .probe » entraîne l'échec de LUN sur le serveur UNIX avec ENODEV. (Bogue ID 4347014)

ENXIO à partir de Sun StorEdge T3 ONLINE Master a initié une panne ctrl immédiatement après .probe. (Bogue ID 4347016)

## Autres bogues

Cette section résume les bogues les plus importants numérotés et corrigés découverts pour AP 2.3.1 et l'environnement d'exploitation Solaris 8. Cette liste n'est pas exhaustive.

### Autres bogues corrigés

*ssd : le numéro de série devrait être obtenu de la page Unit Serial Number (Bogue ID 4295457)*

Description : AP dépend des fonctions Sun Device ID et en particulier de ddi\_devid\_compare(). Chaque périphérique pris en charge par AP doit être en parfaite correspondance avec un Sun Device ID. Cela a une conséquence directe sur la correction du Bogue Sun ID 4295457. En effet, trois différents patchs dépendent les uns des autres :

- le patch 105356-15 pour Solaris 2.6 ;
- le patch 107458-09 pour Solaris 7 ;
- le patch 109524-01 pour Solaris 8.

Procédure : ces patchs peuvent être téléchargés du site SunSolve à l'adresse suivante : http://sunsolve.sun.com

#### *Le gestionnaire* qfe *ne répond pas par DL\_OK\_ACK à une requête DL\_ENABMULTI\_REQ préalable (Bogue ID 4241749)*

Il est recommandé d'installer le patch 107743-06 sur les systèmes utilisant des contrôleurs qfe exécutant l'environnement d'exploitation Solaris 7, afin d'éviter que le système ne se bloque lors d'une commutation de groupes de chemins comportant des contrôleurs qfe.

Solution : le patch 107743-06 peut être téléchargé à partir du site SunSolve à l'adresse suivante : http://sunsolve.sun.com

# <span id="page-78-0"></span>Problèmes relatifs aux systèmes de milieu de gamme Sun Fire

Ce chapitre décrit les problèmes en suspens liés aux serveurs de milieu de gamme Sun Fire (les modèles Sun Fire E6900/E4900/6800/4810/4800/3800) exécutés sur Solaris 8 2/04.

Pour de plus amples informations sur les versions antérieures des serveurs de milieu de gamme Sun Enterprise (les modèles Sun Fire 6500/6000/5500/5000/4500/ 3500/3000), reportez-vous au [Chapitre 6.](#page-90-0)

## Reconfiguration dynamique sur des systèmes de milieu de gamme Sun Fire

Cette section décrit l'utilisation du module de reconfiguration dynamique (DR) sur les systèmes de milieu de gamme Sun Fire exécutant Solaris 8 2/04. Il s'agit de la première version de Solaris 8 prenant en charge les nouveaux systèmes Sun Fire E6900 et E4900. La version 5.16.0 du microprogramme de contrôleur système (SC) est la première à prendre en charge ces systèmes.

Le TABLEAU 5-1 présente des combinaisons possibles entre les différentes versions du logiciel Solaris et du microprogramme SC pour chacun des systèmes de milieu de gamme Sun Fire pouvant exécuter le module DR. Si la plate-forme indiquée dans la première colonne exécute la version de Solaris mentionnée dans la deuxième colonne, le numéro de version minimum du microprogramme SC figure sur la même ligne, dans la troisième colonne.

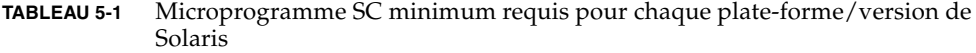

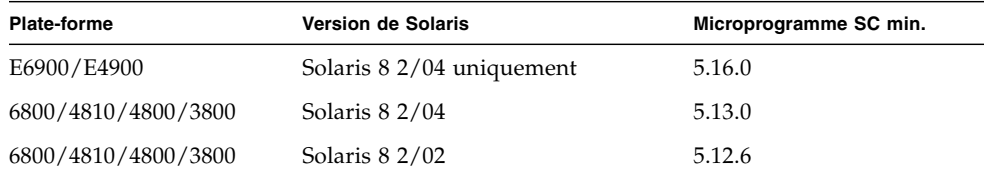

Vous trouverez les dernières informations relatives aux patchs sur http://sunsolve.sun.com

**Remarque –** Il est recommandé d'exécuter la dernière version du microprogramme SC sur votre système de milieu de gamme Sun Fire afin de tirer profit des derniers correctifs et des nouveautés de cette version.

### Sun Management Center

Le logiciel Sun Management Center prend en charge DR sur les domaines exécutant Solaris 8 2/04. Pour des instructions détaillées, reportez-vous au Supplément du logiciel SunMC pour les systèmes de milieu de gamme Sun Fire.

## Prise en charge de la DR en fonction du système

Pour visualiser des informations sur le module DR en fonction du système, exécutez la commande cfgadm(1M). Les cartes système sont indiquées en tant que cartes de la catégorie « sbd ». Il existe d'autres catégories de DR.

Pour visualiser les catégories qui sont associées aux points de connexion, exécutez la commande suivante en tant que superutilisateur :

#### # **cfgadm -s "cols=ap\_id:class"**

Vous pouvez dresser la liste des points de connexion dynamique en utilisant la commande cfgadm avec l'option -a. Pour déterminer la catégorie d'un point de connexion spécifique, ajoutez le point de connexion en tant qu'argument dans la commande précédente.

## Fonction Page Retire

Le module de reconfiguration dynamique (DR) a été amélioré en vue de bénéficier de la fonction Page Retire de Solaris. Le module DR vous permet désormais de détacher logiquement une carte système présentant un grand nombre d'erreurs mémoire, quelquefois dans des cas impossibles auparavant. Il est ensuite possible de réparer la carte afin de corriger tout problème de défaillance de la mémoire.

### Mise à jour du microprogramme du système

Chaque patch de microprogramme comprend un fichier intitulé Install.info, qui contient des instructions d'installation. Tous les patchs disponibles pour votre système se trouvent sur le site SunSolve.

## Limites connues de la fonctionnalité DR

Cette section traite des limites connues de la DR sur les systèmes de milieu de gamme Sun Fire.

## Limites générales de la DR

■ Avant d'exécuter une opération DR sur une carte E/S (IB*x*), entrez la commande suivante pour arrêter le démon vold :

# **sh /etc/init.d/volmgt stop**

Lorsque l'opération DR a abouti, entrez la commande suivante pour relancer le démon vold :

#### # **sh /etc/init.d/volmgt start**

■ Sur les systèmes de milieu de gamme Sun Fire, le module DR ne prend en charge ni SAI/P (Bogue ID 4466378) ni HIPPI/P. Les versions antérieures ne prenaient pas en charge le gestionnaire SunHSI/P, mais le bogue qui en était responsable, le bogue 4496362, a été corrigé par les patchs 106922 (2.0) et 109715 (3.0). Pour de plus amples informations à ce sujet, consultez le site SunSolve.

- Vous devez exécuter la commande devfsadm(1M) pour voir les changements éventuels, notamment ceux de PCI vers cPCI.
- Ne réinitialisez pas le contrôleur système (SC) pendant des opérations DR. Ne faites pas non plus de mise à jour flash, qui nécessite une réinitialisation en fin de processus.

### Limites propres à CompactPCI

- Vous pouvez déconfigurer un ensemble E/S CompactPCI (cPCI) seulement si toutes les cartes sont dans un état de déconfiguration. Si une des cartes cPCI est occupée (p. ex. avec une interface plombée ou un disque monté), l'opération de déconfiguration de la carte échoue et l'état « busy » (occupé) s'affiche. Toutes les cartes cPCI doivent être déconfigurées avant de passer à la déconfiguration de l'ensemble E/S cPCI.
- Lorsqu'un disque multivoie est connecté à deux cartes cPCI, il est possible de visualiser l'activité du disque sur les cartes lorqu'aucune activité n'est attendue. C'est pour cette raison que vous devez vous assurer qu'il n'existe aucune activité sur le côté local de la ressource. Cette condition a d'autant plus de chance de se produire lorsque vous tentez d'effectuer des opérations DR sur une carte cPCI occupée, même lorsqu'il n'y a aucune activité sur le côté local de la ressource. Une tentative successive de DR peut s'avérer nécessaire.
- Lorsqu'un utilisateur dresse une liste des points de connexion en utilisant la commande cfgadm(1M) avec l'option -a, les logements cPCI et les bus PCI figurent tous dans la liste en tant que points de connexion. La commande cfgadm -a affiche un point de connexion pour un bus PCI bus en tant que  $NO.IB8::pci0$ . Il y a quatre points de connexion de ce genre pour chaque carte cPCI. L'utilisateur ne doit pas faire d'opération DR sur ces points ni sur le point de connexion sghsc (que la commande cfgadm  $-a$  affiche en tant que N0.IB8::sghsc4), parce que la DR n'est pas réellement exécutée, et que certaines ressources internes sont retirées. Toutefois, cette opération est inoffensive.
- Pour que la DR fonctionne correctement avec des cartes cPCI, les leviers qui sont insérés dans toutes les cartes cPCI au moment de l'initialisation de Solaris doivent être complètement engagés.

## Procédures de mise en ligne/hors ligne d'une interface réseau cPCI (IPMP)

- ▼ Pour mettre hors ligne une interface réseau cPCI (IPMP) et la retirer
	- **1. Récupérez le nom de groupe, l'adresse test et l'index de l'interface en tapant la commande suivante.**

```
# ifconfig interface
```
Par exemple, ifconfig hme0

**2. Utilisez la commande** if\_mpadm(1M) **comme suit :**

```
# if_mpadm -d interface
```
L'interface est ainsi mise hors ligne ce qui provoque la reprise des adresses sur une autre interface active du groupe. Si l'interface est déjà en état d'échec (fail), cette étape sert simplement à indiquer et à garantir que l'interface est hors ligne.

#### **3. (Option) Déplombez l'interface.**

Cette étape n'est nécessaire que si vous voulez utiliser la DR pour reconfigurer automatiquement l'interface à un moment ultérieur.

#### **4. Retirez l'interface physique.**

Pour plus d'informations, consultez la page de manuel cfgadm(1M) et le *Sun Fire Midrange Systems Dynamic Reconfiguration User Guide*.

#### ▼ Pour attacher et mettre une interface réseau cPCI en ligne (IPMP)

#### ● **Attachez l'interface physique.**

Pour plus d'informations, consultez la page de manuel cfgadm(1M) et le *Sun Fire Midrange Systems Dynamic Reconfiguration User Guide*.

Une fois attachée, l'interface physique est automatiquement configurée à l'aide des valeurs de paramètres se trouvant dans le fichier de configuration hostname (/etc/hostname.*interface*, où *interface* correspond à une valeur telle que hme1 ou qfe2).

Le démon in.mpathd recommence alors à tester et détecter les réparations. Par conséquent, le démon provoque la reprise des adresses IP originales sur cette interface. L'interface doit à présent être en ligne et prête à être utilisée sous IPMP. **Remarque –** Si l'interface n'a pas été déplombée et réglée sur OFFLINE (HORS LIGNE) avant une opération de détachement précédente, l'opération de connexion décrite ici ne la configure pas automatiquement. Pour remettre l'interface sur ONLINE (EN LIGNE) et qu'elle puisse reprendre son adresse IP à la fin de la connexion physique, entrez la commande suivante : if\_mpadm -r *interface*

## Quiescence du système d'exploitation

Cette section traite de la mémoire permanente et de la nécessité de mettre le système d'exploitation au repos lors de la déconfiguration d'une carte système dotée d'une mémoire permanente.

Pour savoir rapidement si une carte est dotée d'une mémoire permanente il suffit d'exécuter la commande suivante en tant que superutilisateur :

```
# cfgadm -av | grep permanent
```
Le système répond, par exemple, par le message suivant, qui décrit la carte système 0 (zéro) :

```
N0.SB0::memory connected configured ok base address 0x0, 4194304
KBytes total, 668072 KBytes permanent
```
La mémoire permanente représente l'endroit où résident le noyau Solaris et ses données. Le noyau ne peut pas être libéré par la mémoire comme le font les processus utilisateur résidant sur d'autres cartes qui libèrent la mémoire en pageant le périphérique de swap. Par contre, pour libérer la mémoire, la commande cfgadm utilise la technique du copier-renommer.

La première étape de l'opération copier-renommer consiste à arrêter toute activité de mémoire sur le système en mettant sur pause toutes les opérations E/S et les activités des threads ; cette opération est communément appelée *quiescence*. Pendant la quiescence, le système est gelé et ne répond pas aux événements externes tels que les paquets de réseau. La durée de la quiescence dépend de deux facteurs : le nombre de périphériques E/S et de threads à arrêter et la quantité de mémoire à copier. En général, le nombre de périphériques E/S détermine le temps de quiescence requis, parce qu'il faut mettre les périphériques E/S sur pause et les remettre en activité. En général, une quiescence dure plus de deux minutes.

Etant donné qu'une quiescence a une répercussion considérable, la cfgadm demande confirmation à l'utilisateur avant de mettre le système au repos. Si vous entrez :

```
# cfgadm -c unconfigure N0.SB0
```
Le système répond par une invite de confirmation :

```
System may be temporarily suspended, proceed (yes/no)?
```
Si vous utilisez SunMC pour effectuer l'opération DR, une fenêtre surgissante affiche cette invite.

Entrez **yes** pour confirmer que l'impact de la quiescence est acceptable, et poursuivre.

# Bogues du logiciel de reconfiguration dynamique

Cette section dresse la liste des bogues les plus importants, relevés pendant le test de la DR. Cette liste n'inclut pas tous les bogues.

### Bogues connus

### cryptorand se ferme après le retrait de la carte CPU avec la fonctionnalité DR (Bogue ID 4456095)

Description : si un système exécute le processus cryptorand du package SUNWski, une déconfiguration de mémoire (p. ex. dans le cadre de la déconnexion d'une carte CPU/mémoire (SB)) provoque la fermeture de cryptorand tandis que les messages sont enregistrés dans /var/adm/messages. Cette action empêche aux services d'attribution de nombres aléatoires de sécuriser les sous-systèmes, par conséquent la mémoire présente au moment où le cryptorand est lancé ne devrait pas se déconfigurer.

Le processus cryptorand fournit un nombre aléatoire pour /dev/random. Une fois lancé cryptorand, le temps qu'il faut avant que /dev/random devienne disponible dépend de la quantité de mémoire du système. Il faut environ deux minutes par Go de mémoire. Les applications qui utilisent /dev/random pour obtenir des nombres aléatoires risquent de se bloquer temporairement. Il n'est pas nécessaire de relancer cryptorand si une carte CPU/mémoire est ajoutée à un domaine.

Procédure : si une carte CPU/mémoire est retirée du domaine, relancez cryptorand en entrant la commande suivante en tant que superutilisateur :

#### # **sh /etc/init.d/cryptorand start**

### SBM fait parfois paniquer le système pendant des opérations DR (Bogue ID 4506562)

Description : une situation de panique se produit lorsqu'une carte système dotée d'une CPU est retirée du système tandis que Solaris Bandwidth Manager (SBM) est en cours d'utilisation.

Procédure : n'installez pas SBM sur des systèmes qui seront utilisés pour faire des essais de DR, et n'exécutez pas les opérations DR de la carte système avec CPU sur des systèmes sur lesquels est installé SBM.

### Blocage des commandes DR dans l'attente de rcm\_daemon pendant l'exécution de ipc, vm et ism (Bogue ID 4508927)

Description : dans des cas exceptionnels, une mise en attente du logiciel Solaris ne parvient pas à arrêter certains threads utilisateur et à en redémarrer d'autres, qui restent dans un état arrêté. Selon les threads concernés, les applications exécutées sur le domaine peuvent cesser de fonctionner et d'autres opérations DR sont impossibles jusqu'au redémarrage du domaine.

Procédure : n'utilisez pas DR pour retirer une carte contenant une mémoire permanente.

### Impossible de déconnecter des contrôleurs SCSI à l'aide de DR (Bogue ID 4446253)

Description : lorsqu'un contrôleur SCSI est configuré tout en étant inactif, il est impossible de le déconnecter à l'aide de la commande DR cfgadm(1M).

Procédure : aucune.

### Interruption complète du traitement des signaux de cfgadm\_sbd (Bogue ID 4498600)

Description : lorsqu'un client single-thread ou multi-thread de la bibliothèque cfgadm émet des requêtes sbd simultanées, le système risque de se bloquer.

Procédure : aucune. Pour éviter ce bogue, n'exécutez pas simultanément plusieurs instances de cartes système ciblant cfgadm et n'envoyez pas de signaux tels que CTRL-C à des opérations cfgadm qui durent longtemps.

### Blocage des opérations DR après quelques boucles lorsque le contrôle de l'alimentation de la CPU est également activé (Bogue ID 4114317)

Description : lorsque plusieurs opérations DR sont effectuées simultanément ou que psradm est exécuté en même temps qu'une telle opération, le système risque de se bloquer à cause d'une étreinte de mutex fatale.

Procédure : procédez aux opérations DR de manière séquentielle (en les effectuant les unes après les autres) et patientez jusqu'à la fin du bon déroulement de chacune avant de lancer la suivante ou d'exécuter psradm.

### Le système risque de paniquer lorsque send\_mondo\_set dépasse le temps imparti (Bogue ID 4518324)

Description : un système Sun Fire risque de paniquer lors de la mise sur pause sync d'une ou de plusieurs cartes CPU pendant une opération DR. La pause Sync est requise pour attacher ou détacher les cartes. Si des interruptions mondo sont en suspens, et que pour un motif quelconque le SC ne réussit pas à terminer la pause sync avant la fin du délai limite send\_mondo timeout de une seconde, le système panique.

### Panique du test sdrfunc\_072.pl dans la couche DDI (Bogue ID 4622581)

Description : il est impossible d'exécuter simultanément une opération d'emplacement cPCI et une opération de bus PCI. Si les deux actions ne sont pas séparées d'au moins une seconde, le système risque de paniquer. Ce risque est minime dans le cadre d'opérations cfgadm manuelles, mais plus élevé lors d'exécutions automatisées, notamment dans le cas d'un script de shell.

Procédure : laissez un intervalle d'au moins une seconde entre les opérations DR d'emplacement cPCI et les opérations DR de bus PCI lors de l'automatisation de ces opérations.

### Déconnexion DR sur le périphérique Gigaswift cPCI entraînant le blocage d'ifconfig (Bogue ID 4942945)

Description : lorsque le réseau est très encombré, une opération de déconnexion sur un périphérique Gigaswift cPCI semble se bloquer. Ce problème survient suite aux appels de déconnexion à ifconfig afin de déplomber l'interface alors que le processus est incapable de progresser sous la charge du trafic. Ce problème concerne également les opérations de déplombage ifconfig lancées manuellement.

Procédure : ne tentez pas de déconnecter ou de déplomber un périphérique Gigaswift cPCI lorsque le trafic est très encombré.

### page\_retire ne met pas à jour la liste des pages retirées dans certains cas (Bogue ID 4893666)

Description : si la mémoire non permanente est déconfigurée, le système supprime les pages retirées de la liste afin d'éviter qu'elles ne deviennent des pages libres, c'est-à-dire des pages pointant vers une mémoire physique qui a été déconfigurée.

Si la mémoire permanente est déconfigurée, une carte cible est identifiée et déconfigurée en premier. Une fois la carte cible prête, le contenu de la carte source (la mémoire permanente) est copié sur la carte cible. Celle-ci est ensuite renommée (les contrôleurs mémoire sont préprogrammés à cet effet) de façon à comprendre la même plage d'adresses que la carte source. Autrement dit, si la carte source contient des pages retirées, ces dernières ne devraient pas être libres après l'opération de changement de nom. Elles devraient pointer vers des adresses valables, mais la mémoire physique derrière ces adresses se trouve dans la carte cible. Le problème est que la mémoire physique est probablement correcte (sans erreurs ECC).

Procédure : aucune.

### Suppression de pages entraînant la suppression d'une page correcte après une opération DR (Bogue ID 4860955)

Description : la fonction de suppression de pages automatique peut entraîner la suppression d'une page non prévue après une opération DR.

Procédure : désactivez automatic\_page\_removal.

### Impossible de déconfigurer une carte cPCI IB avec le port P0 désactivé lors d'une opération DR (Bogue ID 4798990)

Pour de plus amples informations sur ce bogue, consultez Sun Alert 56880.

Description : sur les systèmes Sun Fire E6900/E4900/6800/4810/4800/3800, il est impossible de déconfigurer une carte d'E/S Compact PCI (cPCI) lorsque le port 0 (P0) de cette carte est désactivé. Ce problème ne survient que sur les systèmes exécutant Solaris 9, ou Solaris 8 avec les patchs Sun 108528-11 à -27 (et éventuellement ultérieurs), ou Solaris 8 avec les patchs Sun 111372-02 à -04. Il survient uniquement lors d'opérations DR impliquant des cartes cPCI et génère un message d'erreur de ce type :

```
# cfgadm -c unconfigure IB7
```
Procédure : si vous ne devez pas désactiver le port P0 lui-même, désactivez les emplacements correspondants.

# <span id="page-90-0"></span>Problèmes relatifs aux systèmes de milieu de gamme Sun Enterprise

Le présent chapitre comporte des informations récentes relatives aux serveurs de milieu de gamme Sun Enterprise (les modèles Sun Enterprise 6500/6000/5500/ 5000/4500/4000/3500/3000) exécutant Solaris 8 2/04.

Pour de plus amples informations sur les nouveaux systèmes Sun Fire E6900/ E4900/6800/4810/4800/3800, reportez-vous au [Chapitre 5.](#page-78-0)

L'environnement d'exploitation Solaris 8 prend en charge les cartes CPU/mémoire et la plupart des cartes d'E/S montées sur les systèmes mentionnés ci-dessus.

**Remarque –** Il se peut que cette version soit la dernière version de Solaris à prendre en charge les serveurs de milieu de gamme Sun Enterprise, qui ont été remplacés par les serveurs de milieu de gamme Sun Fire.

## Reconfiguration dynamique des systèmes de milieu de gamme Sun Enterprise

Ces notes de mise à jour fournissent les dernières informations disponibles sur la fonctionnalité de reconfiguration dynamique (DR) sur les systèmes de milieu de gamme Sun Enterprise utilisant l'environnement d'exploitation Solaris 8 2/04. Pour plus d'informations sur la reconfiguration dynamique sur ces systèmes, reportez-vous au guide *Dynamic Reconfiguration User's Guide for Sun Enterprise 3x00, 4x00, 5x00, and 6x00 Systems*.

L'environnement d'exploitation Solaris 8 2/04 comprend la prise en charge des cartes CPU/mémoire et de la plupart des cartes E/S sur les systèmes de milieu de gamme Sun Enterprise.

## Matériel pris en charge

Avant de poursuivre, vérifiez que votre système prend en charge DR. Si vous voyez le message suivant sur votre console ou dans les journaux de votre console, cela signifie que le matériel est ancien et n'est pas adapté à DR.

```
Hot Plug not supported in this system
```
Les cartes E/S prises en charge sont répertoriées dans la section relative à « Solaris 8 » sur le site Web suivant :

http://sunsolve5.sun.com/sunsolve/Enterprise-dr

Les cartes E/S de type 2 (graphique), type 3 (PCI) et type 5 (graphique et SOC+) ne sont pas prises en charge.

### Microprogrammes

#### Baies de disques ou unités internes FC-AL

En ce qui concerne les baies de disque Sun StorEdge A5000 ou les unités internes FC-AL du système Sun Enterprise 3500, la version du microprogramme doit être la ST19171FC 0413 ou une version ultérieurement compatible. Pour plus d'informations, reportez-vous à la section relative à « Solaris 8 » sur le site Web suivant :

http://sunsolve5.sun.com/sunsolve/Enterprise-dr

#### Mise à niveau de la mémoire PROM pour la CPU et les cartes E/S

Seuls les serveurs de milieu de gamme Sun Enterprise exécutant une version non antérieure à la version 3.2.22 de la CPU PROM (patch de microprogramme : 103346) prennent en charge Solaris 8 2/04. Vous pouvez vous procurer ce microprogramme sur le site Web SunSolve. Reportez-vous à la section [« Comment vous procurer le](#page-92-0) [microprogramme », page 85.](#page-92-0)

Des versions plus anciennes de CPU PROM risquent d'afficher le message suivant pendant l'initialisation :

```
Firmware does not support Dynamic Reconfiguration
```
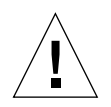

**Attention –** Avec la version 3.2.16 et les versions précédentes de la CPU PROM, ce message ne s'affiche pas bien que ces versions ne prennent pas en charge la DR des cartes CPU/mémoire.

● **Pour connaître le niveau de révision de PROM actuel, entrez** .version **et** banner **à l'invite** ok**.**

L'écran affiche des informations similaires à ce qui suit :

```
ok .version
Slot 0 - I/O Type 1 FCODE 1.8.22 1999/xx/xx 19:26 iPOST 3.4.22 1999/xx/xx 19:31
Slot 1 - I/O Type 1 FCODE 1.8.22 1999/xx/xx 19:26 iPOST 3.4.22 1999/xx/xx 19:31
Slot 2 - CPU/Memory OBP 3.2.22 1999/xx/xx 19:27 POST 3.9.22 1999/xx/xx 19:31
Slot 3 - I/O Type 4 FCODE 1.8.22 1999/xx/xx 19:27 iPOST 3.4.22 1999/xx/xx 19:31
Slot 4 - CPU/Memory OBP 3.2.22 1999/xx/xx 19:27 POST 3.9.22 1999/xx/xx 19:31
Slot 5 - CPU/Memory OBP 3.2.22 1999/xx/xx 19:27 POST 3.9.22 1999/xx/xx 19:31
Slot 6 - CPU/Memory OBP 3.2.22 1999/xx/xx 19:27 POST 3.9.22 1999/xx/xx 19:31
Slot 7 - CPU/Memory OBP 3.2.22 1999/xx/xx 19:27 POST 3.9.22 1999/xx/xx 19:31
Slot 9 - CPU/Memory OBP 3.2.22 1999/xx/xx 19:27 POST 3.9.22 1999/xx/xx 19:31
Slot 11 - CPU/Memory OBP 3.2.22 1999/xx/xx 19:27 POST 3.9.22 1999/xx/xx 19:31
Slot 12 - CPU/Memory OBP 3.2.22 1999/xx/xx 19:27 POST 3.9.22 1999/xx/xx 19:31
Slot 14 - CPU/Memory OBP 3.2.22 1999/xx/xx 19:27 POST 3.9.22 1999/xx/xx 19:31
ok banner
16-slot Sun Enterprise E6500
OpenBoot 3.2.22, 4672 MB memory installed, Serial #xxxxxxxx.
Ethernet address 8:0:xx:xx:xx:xx, Host ID: xxxxxxxx.
```
#### <span id="page-92-0"></span>Comment vous procurer le microprogramme

Pour savoir comment mettre à niveau votre microprogramme, reportez-vous à la section relative à « Solaris 8 » sur le site Web suivant :

http://sunsolve5.sun.com/sunsolve/Enterprise-dr

Ce site vous fournit les informations suivantes :

- Comment télécharger le microprogramme PROM autorisant la fonctionnalité DR ;
- Comment mettre à niveau la PROM.

Si vous ne pouvez pas accéder au site Web, contactez votre conseiller Sun agréé pour obtenir de l'aide.

### Notes sur le logiciel

### Activation de la reconfiguration dynamique

Dans le fichier /etc/system, deux variables doivent être définies pour activer DR et une autre variable doit l'être pour activer le retrait des cartes CPU/mémoire.

- **1. Connectez-vous en tant que superutilisateur.**
- **2. Pour activer DR, éditez le fichier** /etc/system **et ajoutez les lignes suivantes au fichier** /etc/system **:**

```
set pln:pln_enable_detach_suspend=1
set soc:soc enable detach suspend=1
```
**3. Pour activer le retrait d'une carte CPU/mémoire, éditez le fichier** /etc/system **et ajoutez la ligne suivante :**

set kernel\_cage\_enable=1

Définir cette variable permet l'opération de déconfiguration de la mémoire.

**4. Réamorcez le système pour appliquer les changements.**

#### Test de quiescence

Sur un système important, l'exécution de la commande quiesce-test (cfgadm -x quiesce-test sysctrl0:slot*numéro*) peut prendre près d'une minute. Pendant ce temps, aucun message ne s'affiche si cfgadm ne trouve pas de gestionnaires incompatibles. Il s'agit d'un comportement normal.

#### Liste des cartes désactivées

Essayer de connecter une carte peut donner le message d'erreur suivant si la carte en question figure sur la liste des cartes désactivées :

```
# cfgadm -c connect sysctrl0:slotnuméro
cfgadm: Hardware specific failure: connect failed: board is
disabled: must override with [-f][-o enable-at-boot]
```
● **Pour contourner la condition désactivée, utilisez l'indicateur force (**-f**) ou l'option enable (**-o enable-at-boot**) avec la commande** cfgadm**, comme indiqué ci-dessous :**

```
# cfgadm -f -c connect sysctrl0:slotnuméro
```

```
# cfgadm -o enable-at-boot -c connect sysctrl0:slotnuméro
```
● **Pour supprimer toutes les cartes de la liste des cartes désactivées, mettez la variable** disabled-board-list **sur un ensemble nul en entrant la commande système suivante :**

# **eeprom disabled-board-list=**

● **Si vous vous trouvez à l'invite OpenBoot, utilisez la commande suivante et non pas celle ci-dessus pour supprimer toutes les cartes de la liste des cartes désactivées :**

OK **set-default disabled-board-list**

Pour plus d'informations sur le paramétrage de la variable disabled-board-list, reportez-vous à la section « Specific NVRAM Variables » dans le manuel intitulé *Platform Notes: Sun Enterprise 3x00, 4x00, 5x00, and 6x00 Systems* qui figure dans l'ensemble de documentation Solaris on Sun Hardware Collection dans cette version.

#### Liste des cartes mémoire désactivées

Pour plus d'informations sur le paramétrage de la variable OpenBoot PROM disabled-memory-list, reportez-vous à la section « Specific NVRAM Variables » dans les *Platform Notes: Sun Enterprise 3x00, 4x00, 5x00, and 6x00 Systems* qui figurent dans l'ensemble de documentation Solaris on Sun Hardware Collection dans cette version.

#### Déchargement de gestionnaires pas sûrs en cas de détachement

S'il faut décharger des gestionnaires pas sûrs en cas de détachement, utilisez la ligne de commande modinfo(1M) pour trouver les numéros des modules des gestionnaires. Vous pouvez utiliser les identifiants qui se trouvent dans la commande modunload(1M) pour télécharger les gestionnaires pas sûrs en cas de détachement.

### Entrelacement de mémoire

Les cartes de mémoire ou les cartes CPU/mémoire qui contiennent de la mémoire entrelacée ne peuvent pas être reconfigurées de manière dynamique à l'heure actuelle.

Pour savoir si la mémoire est entrelacée, utilisez la commande prtdiag ou la commande cfgadm.

Pour autoriser les opérations DR sur les cartes CPU/mémoire, mettez la NVRAM memory-interleave sur min.

Pour plus d'informations sur l'entrelacement de mémoire, reportez-vous à [« Mémoire mal entrelacée après une réinitialisation bloquante \(Bogue ID 4156075\) »,](#page-96-0) [page 89](#page-96-0) et [« DR : impossible de déconfigurer une carte CPU/mémoire contenant de](#page-97-0) [la mémoire entrelacée \(Bogue ID 4210234\) », page 90](#page-97-0).

#### Echec de l'auto-test pendant une séquence de connexion

Si l'erreur « cfgadm: Hardware specific failure: connect failed: firmware operation error » s'affiche pendant une séquence de connexion DR, retirez dès que possible la carte en question du système. Ceci signifie que cette carte a échoué à l'auto-test et la retirer évite que d'éventuelles erreurs de reconfiguration ne se produisent à la prochaine réinitialisation.

Si vous voulez réessayer immédiatement l'opération qui a échoué, vous devez d'abord retirer et réinsérer la carte, parce que l'état de la carte ne permet pas de faire d'autres opérations.

### Bogues connus

La liste suivante évolue constamment. Pour connaître les dernières informations sur les bogues et les patchs, consultez :

http://sunsolve5.sun.com/sunsolve/Enterprise-dr.

### cfgadm -v ne fonctionne pas correctement (Bogue ID 4149371)

Le test de mémoire doit occasionnellement indiquer qu'il est en cours d'exécution. Pendant un test long, l'utilisateur ne sait pas facilement si le système s'est arrêté ou non.

Procédure : surveillez l'état du système dans un autre shell ou une autre fenêtre, en utilisant vmstat $(1M)$ , ps $(1)$  ou des commandes de shell similaires.

### <span id="page-96-0"></span>Mémoire mal entrelacée après une réinitialisation bloquante (Bogue ID 4156075)

L'entrelacement de la mémoire reste dans un état incorrect lorsqu'un serveur Sun Enterprise *x*500 est réamorcé à la suite d'une réinitialisation bloquante. Ce problème se produit seulement sur des systèmes où l'entrelacement de mémoire est sur min.

Procédure : deux options sont indiquées ci-dessous.

- **Pour éliminer le problème, réinitialisez manuellement le système à l'invite** OK**.**
- **Pour éviter que le problème ne se produise, mettez la NVRAM** memoryinterleave **sur** max**.**

Dans ce cas, la mémoire est entrelacée toutes les fois que le système est initialisé. Si cette option ne vous convient pas - une carte mémoire contenant une mémoire entrelacée ne peut pas être déconfigurée de manière dynamique - consultez [« DR :](#page-97-0) [impossible de déconfigurer une carte CPU/mémoire contenant de la mémoire](#page-97-0) [entrelacée \(Bogue ID 4210234\) », page 90.](#page-97-0)

### Sortie de vmstat incorrecte après la configuration des processeurs (Bogue ID 4159024)

vmstat indique un nombre anormalement élevé d'interruptions après la configuration des CPU. Avec vmstat en arrière-plan, le champ d'interruption devient anormalement grand (mais cela n'indique pas qu'un problème existe). Dans la dernière rangée de l'exemple ci-dessous, la colonne (in) des interruptions indique la valeur 4294967216 :

# procs memory page disk faults cpu r b w swap free re mf pi po fr de sr s6 s9 s1 -- in sy cs us sy id 0 0 0 437208 146424 0 1 4 0 0 0 0 0 1 0 0 50 65 79 0 1 99 0 0 0 413864 111056 0 0 0 0 0 0 0 0 0 0 0 198 137 214 0 3 97 0 0 0 413864 111056 0 0 0 0 0 0 0 0 0 0 0 286 101 200 0 3 97 0 0 0 413864 111072 0 11000000100 4294967216 43 68 0 0 100

Procédure : relancez vmstat.

### <span id="page-97-0"></span>DR : impossible de déconfigurer une carte CPU/mémoire contenant de la mémoire entrelacée (Bogue ID 4210234)

Il est impossible de déconfigurer une carte CPU/Mémoire contenant de la mémoire entrelacée.

Pour déconfigurer puis déconnecter une carte CPU/mémoire ou une carte mémoire, il faut d'abord déconfigurer la mémoire. Toutefois, si la mémoire qui se trouve sur la carte est entrelacée à la mémoire d'autres cartes, la mémoire ne peut pas être déconfigurée de manière dynamique à l'heure actuelle.

L'entrelacement de mémoire peut être affiché en utilisant les commandes prtdiag ou cfgadm.

Procédure : mettez le système hors tension avant d'effectuer les opérations nécessaires sur la carte, puis réinitialisez le système. Pour autoriser de futures opérations DR sur la carte CPU/mémoire, mettez la NVRAM memory-interleave sur min. Pour plus d'informations sur l'entrelacement de mémoire, reportez-vous aussi à [« Mémoire mal](#page-96-0) [entrelacée après une réinitialisation bloquante \(Bogue ID 4156075\) », page 89](#page-96-0).

### DR : impossible de déconfigurer une carte CPU/mémoire contenant de la mémoire permanente (Bogue ID 4210280)

Pour déconfigurer puis déconnecter une carte CPU/mémoire ou une carte mémoire, il faut d'abord déconfigurer la mémoire. Toutefois, une certaine quantité de mémoire n'est pas repositionnable à l'heure actuelle. Cette mémoire est considérée comme étant permanente.

La mémoire permanente d'une carte est signalée par le mot « permanent » dans l'affichage d'état de cfgadm :

```
# cfgadm -s cols=ap_id:type:info
Ap_Id Type Information
ac0:bank0 memory slot3 64Mb base 0x0 permanent
ac0:bank1 memory slot3 empty
ac1:bank0 memory slot5 empty
ac1:bank1 memory slot5 64Mb base 0x40000000
```
Dans cet exemple, la carte qui se trouve dans la slot3 contient de la mémoire permanente et ne peut donc pas être retirée.

Procédure : mettez le système hors tension avant d'effectuer l'entretien de la carte, réinitialisez le système ensuite.

### Echec de déconnexion cfgadm lors de l'exécution de commandes cfgadm simultanées (Bogue ID 4220105)

Lorsqu'un processus cfgadm est en cours sur une carte, la déconnexion simultanée d'une deuxième carte échoue.

Echec de déconnexion cfgadm lors de l'exécution d'un autre processus cfgadm sur une autre carte. Le message suivant s'affiche :

```
cfgadm: Hardware specific failure: disconnect failed: nexus error
during detach: adresse
```
Procédure : faites une seule opération cfgadm à la fois. Si une opération cfgadm est en cours sur une carte, attendez qu'elle soit finie avant de lancer une opération cfgadm de déconnexion sur une deuxième carte.

### Impossible de vider et/ou détacher des cartes de serveurs Sun Enterprise qui hébergent des cartes QFE (Bogue ID 4231845)

Un serveur configuré en tant que serveur d'initialisation pour des plates-formes Intel clientes utilisant Solaris 2.5.1 exécute plusieurs tâches rpld en même temps, que ces périphériques soient utilisés ou non. Ces références actives empêchent que ces périphériques soient détachés lors d'opérations DR.

Procédure : effectuez une opération DR de détachement comme décrit ci-après :

- **1. Retirez ou renommez le répertoire** /rplboot
- **2. Arrêtez les services NFS avec cette commande :**

# **sh /etc/init.d/nfs.server stop**

- **3. Effectuez l'opération DR de détachement.**
- **4. Redémarrez les services NFS avec cette commande :**

# **sh /etc/init.d/nfs.server start**

# Notes de mise à jour relatives aux serveurs Sun Enterprise 10000

Ce chapitre contient les notes de mise à jour relatives aux fonctionnalités suivantes du serveur Sun Enterprise 10000 : SSP 3.5, DR (Reconfiguration dynamique) et IDN (InterDomain Network), ainsi que l'environnement d'exploitation Solaris sur les domaines Sun Enterprise 10000.

## Problèmes en suspens relatifs à SSP 3.5

Pour obtenir un aperçu des fonctionnalités de SSP 3.5, consultez le document *SSP 3.5 Installation Guide and Release Notes*. La liste des bogues non résolus répertoriés dans ce document est valable à la date de publication. Sun vous recommande de consulter régulièrement le site Web SunSolve afin d'y rechercher les patchs SSP disponibles pour la version 3.5 :

```
http://sunsolve.sun.com
```
Si vous devez installer des patchs logiciels SSP, veillez à installer les patchs à la fois sur le SSP principal et le SSP de réserve, comme indiqué dans le document *SSP 3.5 Installation Guide and Release Notes*.

**Remarque –** Pour la version Solaris 8 2/04, assurez-vous que le patch SSP 112178 a bien été utilisé pour le logiciel SSP 3.5. Ce patch corrige le bogue 4505031, qui consiste en l'affichage répété d'une invite à configurer le système en tant que SSP pour le serveur Sun Enterprise 10000. Cette invite apparaît après l'installation de l'environnement d'exploitation Solaris. Le patch n'affecte pas la fonctionnalité de base du logiciel SSP 3.5.

# Reconfiguration dynamique

Les notes de mise à jour et les autres informations techniques de cette section s'appliquent uniquement au module logiciel de reconfiguration dynamique (DR, Dynamic Reconfiguration) installé sur un domaine du système Sun Enterprise 10000 exécutant le logiciel Solaris 8 2/04.

## Problèmes d'ordre général

Cette section examine des problèmes d'ordre général concernant la fonctionnalité DR sur le serveur Enterprise 10000, veuillez la lire avant d'essayer d'installer ou de configurer DR.

### DR et les processus utilisateurs liés

Dans l'environnement d'exploitation Solaris 8 2/04, le module DR ne sépare pas automatiquement les processus utilisateurs liés aux CPU qui vont être détachées. Les utilisateurs doivent effectuer cette opération eux-mêmes avant de lancer une opération de détachement. L'opération de vidage échoue s'il y a des processus liés aux CPU.

### Problème lié à oprom\_checknodeid() au cours d'une opération DR (Bogue ID 4474330)

Une condition de panique peut survenir dans certaines circonstances, lorsque l'interface /dev/openprom accède à l'arborescence du périphérique PROM, après une déconnexion DR. Le pilote openprom met en cache les informations de nœud, celles-ci pouvant ne plus être disponibles après une déconnexion DR. Par conséquent, une adresse de nœud erronée peut être transmise à OpenBoot PROM.

Procédure : pour éviter cette situation, n'utilisez plus les applications, telles que prtconf, qui font appel à l'interface /dev/openprom pendant ou juste avant/après une opération de déconnexion DR. Notez que picld(1M) utilise le pilote /dev/openprom

### Echec de reprise de QFE après une opération DR Detach (Bogue ID 4499428)

Après l'interruption du pilote qfe survenant au cours d'une quiescence d'une opération DR de l'environnement d'exploitation Solaris, le pilote qfe peut se trouver en condition d'échec de reprise, ceci se traduisant par une perte de connectivité réseau. Si cette condition se produit, le domaine sera encore accessible par le biais de la console réseau à partir du SSP.

Procédure : réinitialisez le périphérique qfe en exécutant la séquence de commandes suivante à partir de la console réseau :

# **ifconfig** *périphérique\_qfe* **down**

# **ifconfig** *périphérique\_qfe* **up**

Où *périphérique\_qfe* correspond au périphérique qfe concerné, p.ex. qfe0.

### L'activation de DR 3.0 nécessite une étape en plus dans certains cas (Bogue ID 4507010)

Si vous effectuez une mise à niveau ou une installation à partir de zéro de l'environnement d'exploitation Solaris sur un domaine avant de mettre à niveau le SSP vers SSP 3.5, le domaine ne sera pas correctement configuré pour DR 3.0.

Procédure : exécutez la commande suivante en tant que superutilisateur sur le domaine, après la mise à niveau du SSP vers SSP 3.5. Cette procédure n'est pas nécessaire tant que DR 3.0 n'est pas activé sur le domaine.

# **devfsadm -i ngdr**

## InterDomain Networks (IDN)

### Problèmes d'ordre général

Pour qu'un domaine puisse être intégré à un réseau IDN, toutes les cartes de ce domaine pourvues de mémoire active doivent être associées à au moins une CPU active.

# Environnement d'exploitation Solaris

Cette section traite des problèmes d'ordre général, des bogues connus, des patchs et des notes qui concernent Solaris 8 2/04 sur le serveur Sun Enterprise 10000.

## Problèmes d'ordre général

Alternate Pathing (AP), Dynamic Reconfiguration (DR) et InterDomain Networks sont pris en charge par Solaris 8 2/04.

**Remarque –** Si vous envisagez d'utiliser DR model 3.0 sur un domaine Sun Enterprise 10000, vous devez installer SSP 3.5 sur votre System Service Processor avant de commencer la procédure d'installation à partir de zéro ou la mise à niveau de l'environnement d'exploitation Solaris 8 2/04 sur ce domaine. La version SSP 3.5 prend en charge l'environnement d'exploitation Solaris 8 2/04 sur les domaines Sun Enterprise 10000.

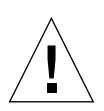

**Attention –** N'utilisez pas le CD d'installation de Solaris 8 2/04 pour installer ou mettre à niveau l'environnement d'exploitation Solaris sur les domaines Sun Enterprise 10000. Commencez l'installation à partir du CD 1 sur 2 du logiciel Solaris 8 2/04, comme expliqué dans le document *SSP 3.5 Installation Guide and Release Notes*.

### Solaris 8 2/04 et les tailles des partitions du disque d'initialisation

Si vous mettez à niveau l'environnement d'exploitation de Solaris 2.6 vers Solaris 8 2/04 et avez agencé les partitions comme suggéré dans le manuel intitulé *Solaris 2.6 Guide de la plate-forme matérielle SMCC*, les partitions risquent de ne pas être assez grandes pour que la mise à niveau réussisse. Par exemple, la partition /usr doit mesurer au moins 653 méga-octets. Si elle est plus petite que la taille nécessaire pour la mise à niveau, suninstall utilise le mode Dynamic Space Reallocation (DSR) pour redistribuer l'espace des partitions du disque.

Le DSR peut prévoir un agencement des partitions inacceptable sur certains systèmes. Par exemple, le DSR peut sélectionner des partitions qui lui semblent inutilisées (partitions non UFS qui peuvent contenir des données brutes ou d'autres types de systèmes de fichiers). Si le DSR sélectionne une partition déjà utilisée, cela

pourrait causer la perte de données. Par conséquent, vous devez savoir l'état courant des partitions que le mode DSR veut utiliser avant de lui permettre de continuer à redistribuer les partitions de disque.

Lorsque le mode DSR présente un agencement acceptable des partitions et que vous avez choisi de poursuivre le processus de redistribution, le DSR ajuste les systèmes de fichiers concernés et la mise à niveau peut continuer. Toutefois, si vous ne pouvez pas modifier l'agencement de la mémoire en fonction de vos besoins, il vous faudra configurer manuellement le périphérique d'initialisation ou, peut-être, effectuer une nouvelle installation.

### Les variables OpenBoot PROM

Avant d'exécuter la commande boot net à partir de l'invite OpenBoot PROM (ok), vérifiez si la variable local-mac-address? est sur *false*, valeur par défaut définie en usine. Si elle est sur *true*, assurez-vous que cette valeur est appropriée à la configuration locale.

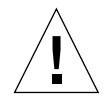

**Attention –** Silocal-mac-address? est défini sur true, le domaine risque de ne pas réussir à s'initialiser sur le réseau.

Dans une fenêtre netcon(1M), vous pouvez utiliser la commande suivante à l'invite OpenBoot PROM pour afficher les valeurs des variables OpenBoot PROM :

ok **printenv**

Définition de la variable local-mac-address?

**1. Si la variable est sur** true**, utilisez la commande** setenv **pour la mettre sur** false**.**

ok **setenv local-mac-address? false**

### Bogues connus

### Initialisation d'un système Sun Enterprise 10000en mode 32 bits (Bogue ID 4348354)

Les systèmes Sun Enterprise 10000 équipés d'une mémoire de 64 Giga-octets ne peuvent pas initialiser l'environnement d'exploitation Solaris 8 2/04 en mode 32 bits.

# Problèmes relatifs aux systèmes haut de gamme Sun Fire

Ce chapitre décrit les problèmes en suspens liés aux serveurs haut de gamme Sun Fire (les modèles Sun Fire E25K/E20K/15K/12K) exécutant Solaris 8 2/04.

## Reconfiguration dynamique sur les systèmes haut de gamme Sun Fire

Le module de reconfiguration dynamique (DR) comprend deux composants : le premier fonctionne dans l'environnement SMS (System Management Services) sur le contrôleur système (SC) tandis que le second est exécuté dans l'environnement Solaris sur les domaines.

Cette section décrit les problèmes en suspens liés au module DR côté domaine exécuté sur l'environnement d'exploitation Solaris 8 2/04. Pour de plus amples informations sur le module DR côté SMS, reportez-vous aux manuels *System Management Services Dynamic Reconfiguration User Guide* et *System Management Services Release Notes* correspondant à la version de SMS exécutée sur votre système.

## Bogues connus relatifs à la reconfiguration dynamique

Cette section dresse la liste des bogues les plus importants liés au module côté domaines répertoriés au moment de la publication du présent document.

### Blocage des opérations DR après quelques boucles lorsque le contrôle de l'alimentation de la CPU est également activé (Bogue ID 4114317)

Lorsque plusieurs opérations DR sont effectuées simultanément ou que psradm est exécuté en même temps qu'une telle opération, le système peut se bloquer à cause d'une étreinte de mutex irrémédiable.

Procédure : procédez aux opérations DR de manière séquentielle (en les effectuant les unes après les autres) et patientez jusqu'à la fin du bon déroulement de chacune avant de lancer la suivante ou d'exécuter psradm.

### Impossible de déconnecter des contrôleurs SCSI à l'aide de DR (Bogue ID 4446253)

Lorsqu'un contrôleur SCSI est configuré tout en étant inactif, il est impossible de le déconnecter à l'aide de la commande DR cfgadm(1M).

Procédure : aucune.

### Blocage des commandes DR dans l'attente de rcm\_daemon pendant l'exécution de ipc, vm et ism (Bogue ID 4508927)

Dans des cas exceptionnels, une mise en attente du logiciel Solaris ne parvient pas à arrêter certains threads utilisateur et à en redémarrer d'autres, qui restent dans un état arrêté. Selon les threads concernés, les applications exécutées sur le domaine peuvent cesser de fonctionner et d'autres opérations DR sont impossibles jusqu'au redémarrage du domaine.

Procédure : n'utilisez pas DR pour retirer une carte contenant une mémoire permanente.

### Interruption complète du traitement des signaux de cfgadm\_sbd (Bogue ID 4498600)

Description : lorsqu'un client single-thread ou multi-thread de la bibliothèque cfgadm émet des requêtes sbd simultanées, le système risque de se bloquer.

Procédure : aucune. Pour éviter ce bogue, n'exécutez pas simultanément plusieurs instances de cartes système ciblant cfgadm et n'envoyez pas de signaux tels que CTRL-C à des opérations cfgadm qui durent longtemps.
## Panique du système lors d'opérations DR d'emplacement 1 et de remplacement à chaud PCI effectuées simultanément (Bogue ID 4797110)

La déconfiguration d'une carte d'E/S hsPCI pendant la configuration d'une carte d'option PCI à l'intérieur de cette carte fait paniquer le système. Par exemple, ce type de problème survient lorsque les commandes suivantes sont exécutées simultanément. Dans cet exemple, pcisch18:e03b1slot2 désigne l'un des quatre emplacements PCI de la carte IO3 :

```
# cfgadm -c unconfigure IO3
# cfgadm -c configure pcisch18:e03b1slot2
```
Procédure : n'exécutez pas une opération de remplacement à chaud de carte PCI pendant qu'une carte d'E/S hsPCI est en train d'être déconfigurée.

## Indication de l'état disconnected (déconnecté) pour un emplacement PCI comprenant une cassette vide après une opération DR (Bogue ID 4809799)

Suite à une condition rare, un emplacement PCI comprenant une cassette vide risque d'afficher l'état disconnected (déconnecté) au lieu de l'état de connexion normal (connected) après une opération DR effectuée sur une carte d'E/S d'emplacement 1 (hsPCI). L'emplacement PCI comprenant une cassette vide devrait afficher un état connected (connecté) à des fins de FRU ID (identification des unités logiques). Par exemple :

```
PCI Slot with empty cassette showing incorrect state:
# cfgadm -al pcisch17:e00b1slot0
pcisch17:e00b1slot0 unknown disconnected unconfigured unknown
PCI Slot with empty cassette showing correct state:
# cfgadm -al pcisch17:e00b1slot0
pcisch17:e00b1slot0 unknown connected unconfigured unknown
```
Procédure : exécutez la commande cfgadm afin de définir l'emplacement PCI en état connecté. Par exemple :

```
 # cfgadm -c connect pcisch17:e00b1slot0
```
## Blocage du système d'exploitation pendant la mise en attente suite à une séquence d'événements C de copierrenommer/redémarrer (Bogue ID 4806726)

Un blocage peut survenir lorsque la mémoire permanente d'une carte de 32 Go a été déconfigurée, qu'une opération de copier-renommer consigne l'opération sur une carte cible disposant de moins de 32 Go de mémoire et qu'une autre opération de copier-renommer tente d'écrire l'action sur une troisième carte disposant d'une mémoire de moins de 32 Go. Par exemple, il se peut que l'utilisateur déplace de la mémoire d'une carte de 32 Go sur une carte de 8 Go, puis sur une carte de 16 Go.

Procédure : n'affectez pas de mémoire permanente à une carte de 32 Go ou ne mélangez pas des cartes équipées de différentes capacités de mémoire dans un domaine en train d'être déconfiguré.

### page\_retire ne met pas à jour la liste des pages retirées dans certains cas (Bogue ID 4893666)

Si la mémoire non permanente est déconfigurée, le système supprime les pages retirées de la liste afin d'éviter qu'elles ne deviennent des pages libres, c'est-à-dire des pages pointant vers une mémoire physique qui a été déconfigurée.

Si la mémoire permanente est déconfigurée, une carte cible est identifiée et déconfigurée en premier. Une fois la carte cible prête, le contenu de la carte source (la mémoire permanente) est copié sur la carte cible. Celle-ci est ensuite renommée (les contrôleurs mémoire sont préprogrammés à cet effet) de façon à comprendre la même plage d'adresses que la carte source. Autrement dit, si la carte source contient des pages retirées, ces dernières ne sont pas libres après l'opération de changement de nom. Elles pointent vers des adresses valables, mais la mémoire physique derrière ces adresses se trouve dans la carte cible. Le problème est que la mémoire physique est probablement correcte (sans erreurs ECC).

Procédure : aucune.

## Suppression de pages entraînant la suppression d'une page correcte après une opération DR (Bogue ID 4860955)

La fonction de suppression de pages automatique peut entraîner la suppression d'une page non prévue après une opération DR.

Procédure : désactivez automatic\_page\_removal.

Échec de la déconnexion DR avec génération de l'erreur Solaris Failed to Deprobe (Bogue ID 4873095) ; échec de la connexion DR avec génération de l'erreur Cannot Read Property Value: Device Node 0x0: Property Name (Bogue ID 4913987)

Ces erreurs peuvent survenir sur des systèmes équipés de périphériques qui définissent un identifiant de port portID non unique. Par exemple, si vous tentez une opération DR sur une CPU pour laquelle le paramètre portID est défini sur 0x000000 et que le système contient un périphérique d'E/S dont le paramètre portID est défini sur la même valeur, l'opération DR échoue.

Procédure : aucune.

# Bogues connus non liés au module DR

#### Affichage d'une vitesse de carte erronée (Bogue ID 4964679)

Les commandes Prtdiag, psrinfo et cfgadm exécutées sur un système Sun Fire E25K ou E20K risquent d'afficher une valeur incorrecte pour la vitesse de la carte.

Procédure : contactez le personnel Sun Service pour une éventuelle solution.